ООО «Айтея»

Пакет программ проектирования воздушных линий электропередачи и связи

(ВЛ, ВОЛС ВЛ, ВОЛС)

**LineS**

**Программа механического расчѐта проводов, тросов и самонесущих кабелей линий связи и электропередачи**

# **«LineMech»**

**Версия 6.0**

**РОСС RU.СП15.Н00759**

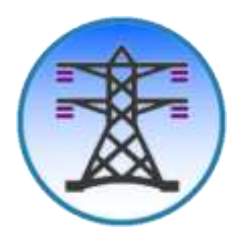

Руководство пользователя

(для Windows)

Новосибирск, 1985 – 2024 г.

### Оглавление

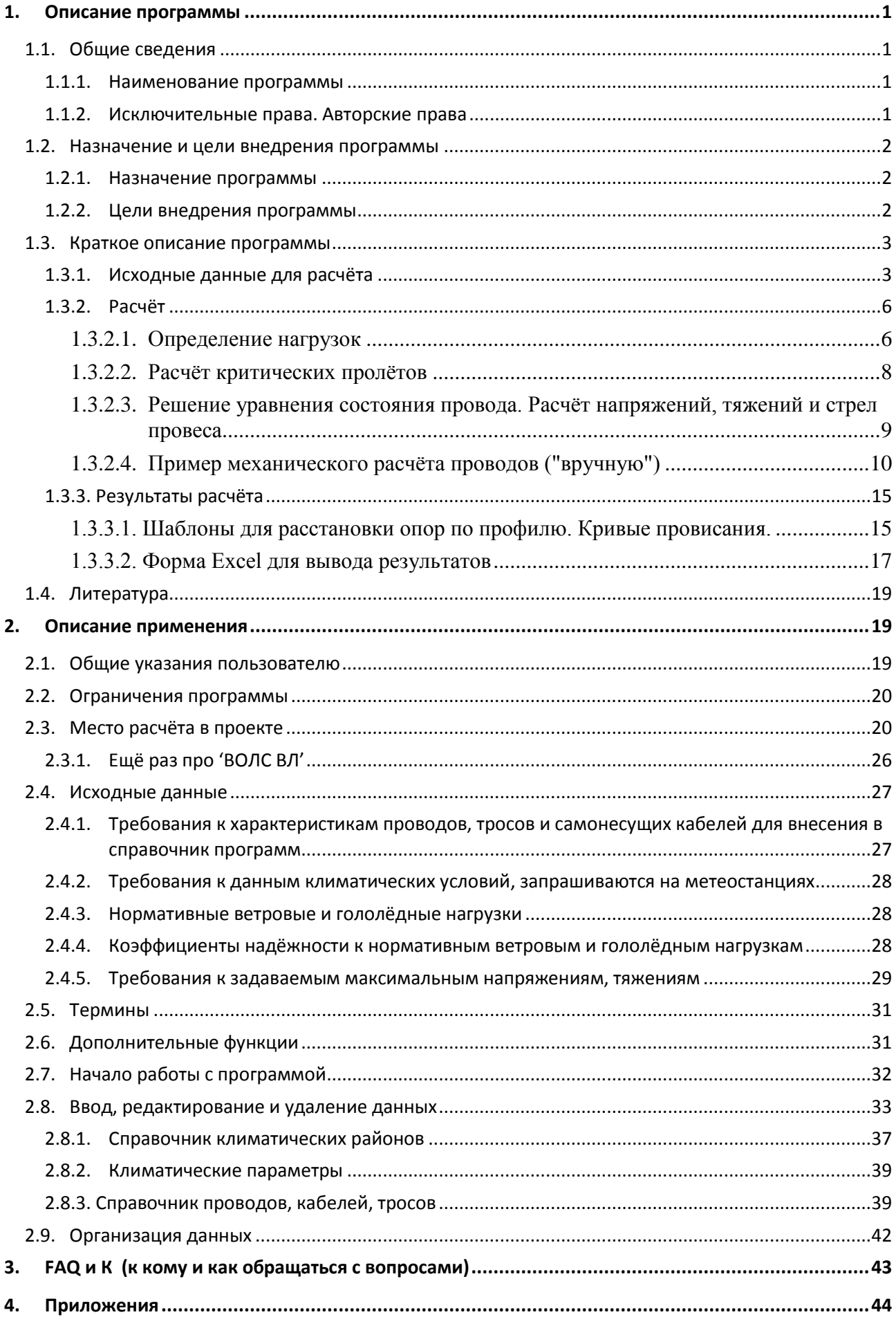

### <span id="page-2-1"></span><span id="page-2-0"></span>**1. Описание программы**

### **1.1. Общие сведения**

#### **1.1.1. Наименование программы**

<span id="page-2-2"></span>Программа механического расчѐта проводов, тросов и самонесущих кабелей линий связи и электропередачи «LineMech».

### **1.1.2. Исключительные права. Авторские права**

<span id="page-2-3"></span>Свидетельство о государственной регистрации программы № 2008614732 от 1 октября 2008 года.

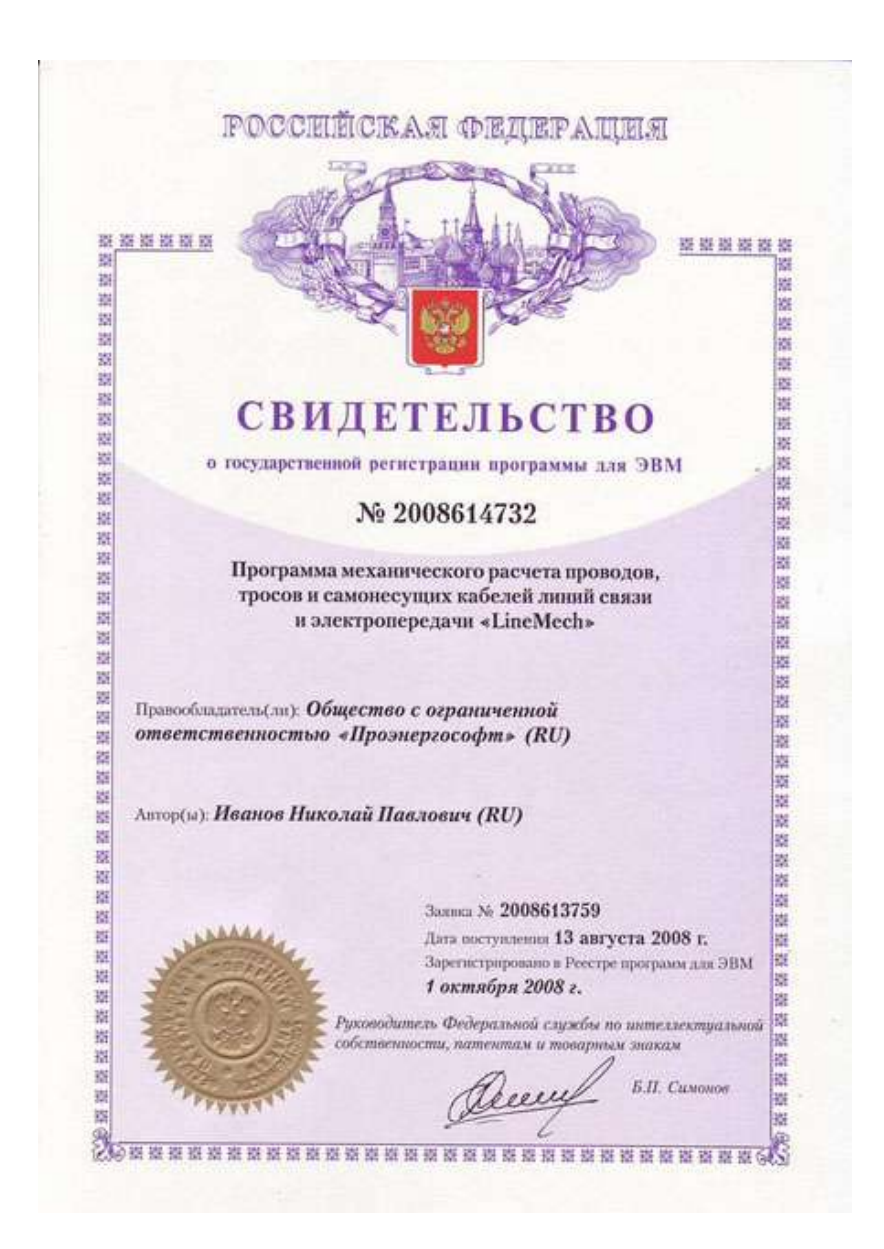

Правообладателем программы LineMech является ООО «Айтея», (ранее «ПроЭнергоСофт») г. Новосибирск,

тел./факс: (383) 309-29-02, 309-29-04, 309-29-05 E-mail: [support@linecross.ru](mailto:support@linecross.ru) Сайт в Интернете: [www.linecross.ru](http://www.linecross.ru/) Автор: Иванов Николай Павлович Программисты: Корнилов М.В., Мальцев М.М.

Перевод на английский язык Ирины Одновал.

Ядро программы, собственно сам механический расчет, сертифицировано:

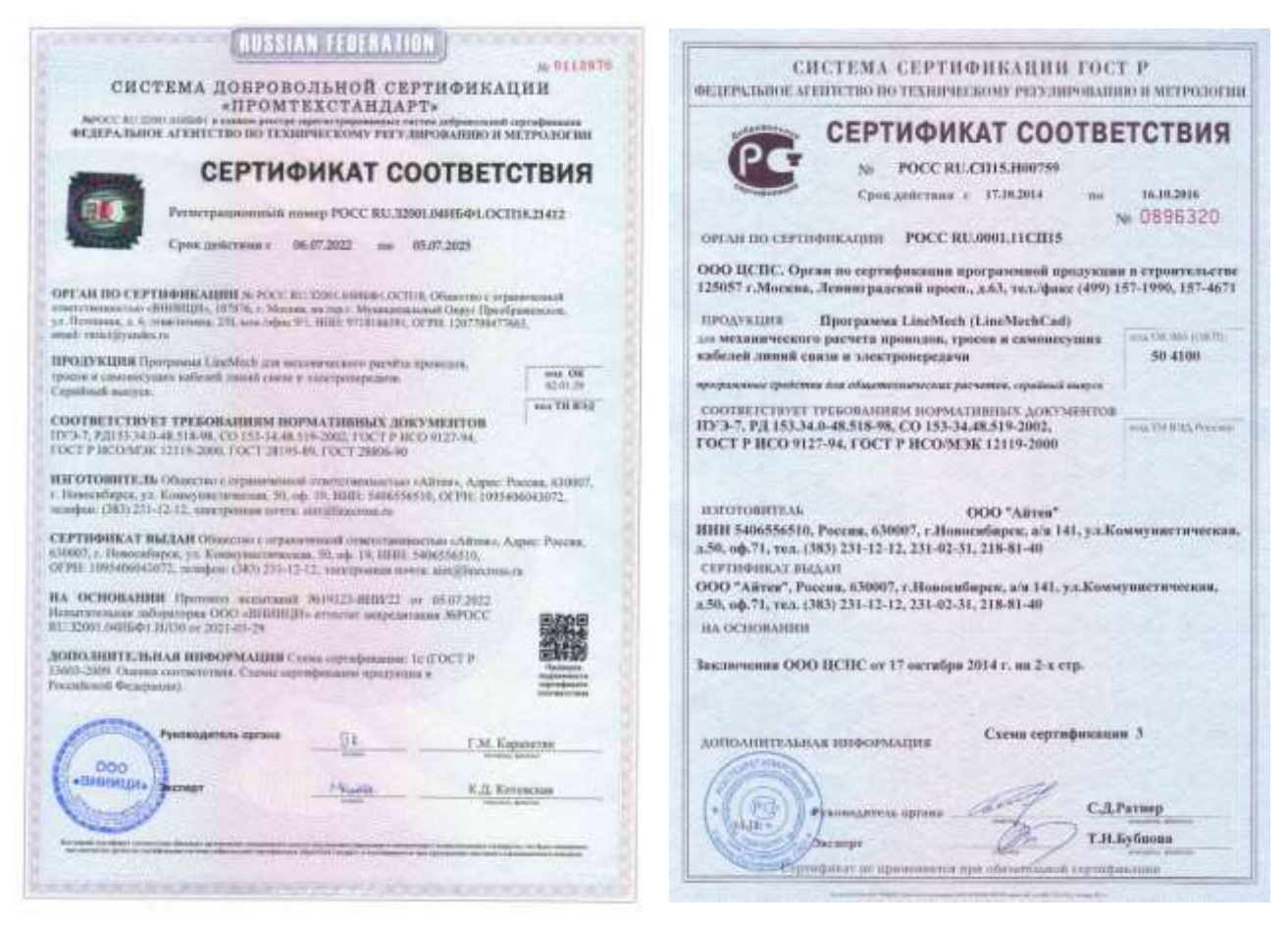

### <span id="page-3-0"></span>**1.2. Назначение и цели внедрения программы**

#### **1.2.1. Назначение программы**

<span id="page-3-1"></span>Автоматизация выполнения механического расчѐта провода, троса, самонесущего кабеля по методу допускаемых напряжений.

Программа переведена на английский язык с возможностью вывода результатов расчѐтов для зарубежных заказчиков проектов.

#### **1.2.2. Цели внедрения программы**

- <span id="page-3-2"></span>1. Визуальный выбор по проекту допускаемого напряжения (тяжения) в материале провода, троса, силовой части самонесущего кабеля с учетом:
	- допускаемых напряжений (тяжений) согласно ПУЭ, ГОСТ, ТУ на провода, тросы, самонесущие кабели, данных завода - изготовителя;
	- допускаемых тяжений на несущие конструкции (опоры, порталы и т.п.);
- возможного дополнительного снижения нагрузок на несущие конструкции при запасе габарита.
- 2. Определение габаритного пролѐта при выбранном проектировщиком типовом проекте опор, порталов.
- 3. Выбор проектировщиком типового проекта массовых опор линии, исходя из габарита.
- 4. Выбор напряжения (тяжения) в тросе, в том числе ОКГТ по расстоянию между проводом и тросом в пролѐте.
- 5. Сопоставление стрел провеса провода и троса, провода и самонесущего кабеля в различных режимах.
- 6. Проверка габарита ОКСН над землѐй при гололѐде.
- 7. Расчѐт погонных и приведѐнных нагрузок на провода, тросы, кабели с целью дальнейшего применения при сборе нагрузок на опоры.
- 8. Определение установившихся допускаемых напряжений (тяжений) в проводах, тросах, самонесущих кабелях по замерам стрел провеса и тяжений на существующих линиях. Экспертиза.
- 9. Построение шаблона для расстановки опор по профилю.
- 10. С помощью шаблона расстановка опор по профилю (сама по себе операция расстановки опор по профилю не автоматизируется, так как является неотъемлемой самостоятельной инженерной задачей проектировщиков).
- 11. Расчѐт приведѐнных пролѐтов по анкерным участкам линии. При необходимости: уточнение шаблона и проверка расстановки опор по профилю; обновление расчѐтов.
- 12. При наличии запаса по габариту снижение допускаемых напряжений (тяжений).
- 13. Построение кривых провисания проводов, тросов и самонесущих кабелей для разных температур.
- 14. С помощью кривых провисания проводов, кабелей проверка отклонения гирлянд изоляторов при низших температурах (проверка на вырывание опор при низших температурах).
- 15. С помощью кривых провисания предварительная установка опор на пересечениях с инженерными сооружениями и естественными препятствиями при расстановке опор по профилю.

### <span id="page-4-0"></span>**1.3. Краткое описание программы**

#### **1.3.1. Исходные данные для расчѐта**

<span id="page-4-1"></span>Провода, тросы, самонесущие кабели представлены следующими характеристиками:

- марка провода, троса, самонесущего кабеля;
- диаметр;
- сечение несущей нагрузку части;
- погонный вес, да $H/M$ ,  $(1 \text{ кr} 0.98 \text{ }\text{A})$ ;
- модуль упругости, да $H/mm^2$  (к $H/mm^2$ );
- коэффициент температурного линейного удлинения, м/град. (1/К).

Для хранения данных по проводам, тросам, самонесущим кабелям в программе имеется редактируемый справочник (добавить, удалить, исправить).

Для учѐта внешних воздействий на провода, тросы, самонесущие кабели согласно ПУЭ в исходных данных программы запрашиваются климатические условия:

1. Температура:

- максимальная температура окружающего воздуха;
- минимальная температура окружающего воздуха;
- температура при максимальном ветре;
- температура при гололѐде без ветра;
- температура при максимальном ветре и гололѐде;
- среднеэксплуатационная (среднегодовая) температура.
- 2. Скорость ветра:
	- максимальная скорость ветра;
	- скорость ветра при гололѐде.
- 3. Гололѐд:
	- толщина стенки гололѐда, мм.
- 4. Уточнение климатических параметров.

Программой в расчѐте учтены коэффициент на ветровую нагрузку по высоте в зависимости от типа местности и другие рекомендации ПУЭ-7, неравномерность ветра и лобовое сопротивление. Учтены коэффициент, учитывающий изменение толщины стенки гололѐда по высоте над поверхностью земли, коэффициент, учитывающий изменение толщины стенки гололѐда в зависимости от диаметра провода, троса, самонесущего кабеля и другие рекомендации ПУЭ-7.

В программе учитывается, что базовые нормативные нагрузки (внешние воздействия) и поправки, зависящие от типа местности и высоты согласно таблицам [2.5.2](#page-47-0) и [2.5.4](#page-50-0) ПУЭ-7 (уточнение климатических параметров) пользователь задаѐт отдельно. В этом случае пользователь может учесть как требования старых ПУЭ (самостоятельно, при разнице в коэффициентах), так и новых.

Для определения расчѐтных нагрузок согласно ПУЭ-7 дополнительно введены коэффициенты надежности к нормативным нагрузкам отдельным вводом данных:

- к ветровым нагрузкам: ответственности, региональный, надѐжности;
- к гололёдным нагрузкам: ответственности, региональный, надёжности, условий работы.

Согласно [2.5.11 ПУЭ-7](#page-45-1) значения этих коэффициентов, по умолчанию, приняты равными единице.

Коэффициенты надѐжности не являются частью теории механического расчѐта, учитывают человеческий фактор. Заказчик проекта вправе усилить или ослабить проект, изменив какойлибо коэффициент надѐжности, соответственно меняющий скорость ветра или толщину стенки гололѐда, указав это в задании на проектирование.

При вводе уточнений климатических параметров по умолчанию принят тип местности А с высотой приведѐнного центра тяжести до 15 м.

Для расчёта пролётов в исходные данные внесён запрос значений минимального и максимального рассчитываемых пролётов и шага (от 1 м) изменения значений пролётов в этом диапазоне.

Согласно методу расчѐта (допускаемых напряжений, тяжений) в исходных данных запрашиваются согласно ПУЭ два значения принятых допускаемых напряжений (тяжений):

 максимальное допускаемое напряжение (тяжение) в несущем сечении провода, троса, самонесущего кабеля при наибольших нагрузках (гололѐд и ветер) и при низшей температуре, да $H/\text{mm}^2$  ( $\text{H}/\text{mm}^2$ ); да $\text{H}$  (кH);

 максимальное допускаемое напряжение (тяжение) в несущем сечении провода, троса, самонесущего кабеля при среднеэксплуатационных условиях (среднегодовой температуре), да $H/\text{mm}^2$  ( $H/\text{mm}^2$ ); да $H$  (кH).

Все исходные данные выводятся перед результатами расчѐтов для контроля в проекте.

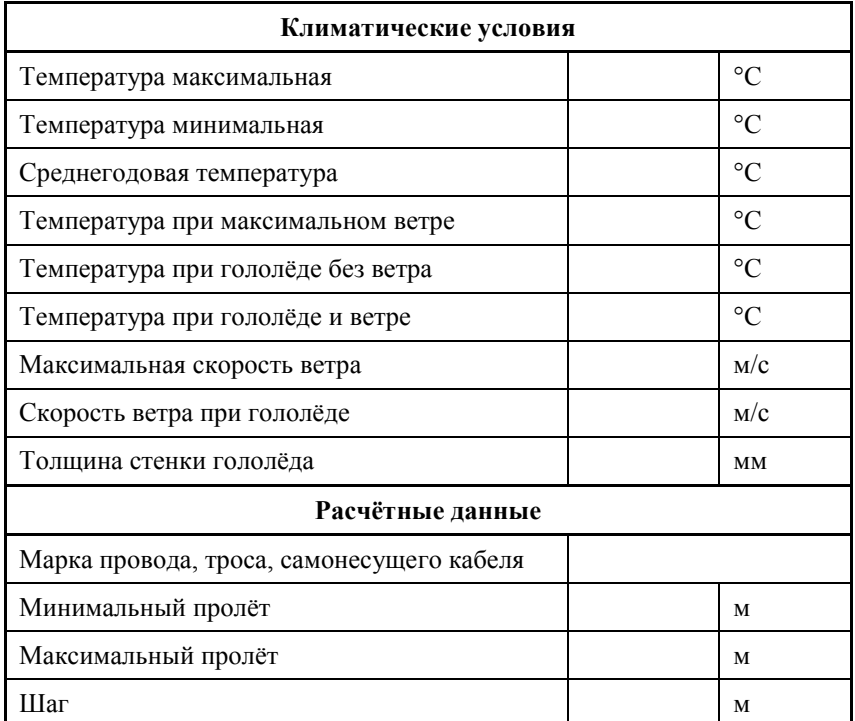

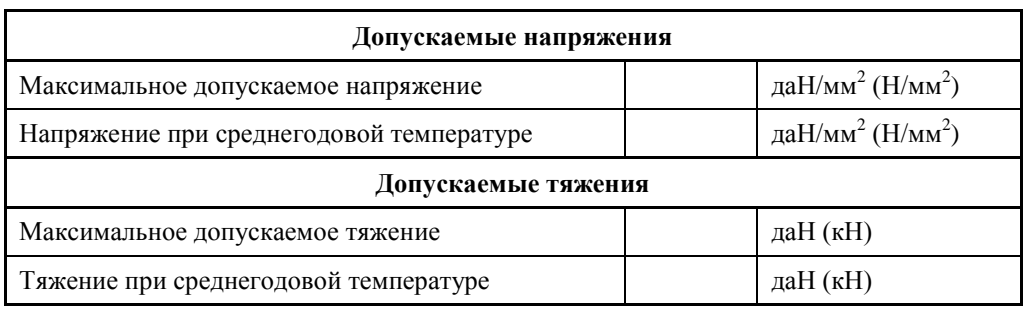

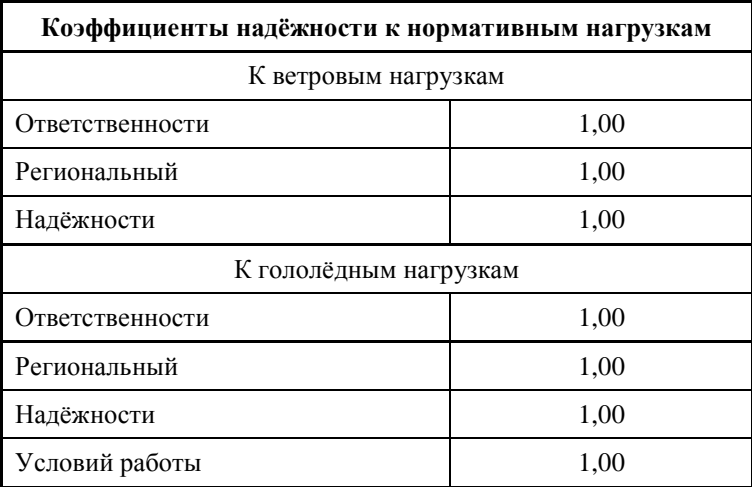

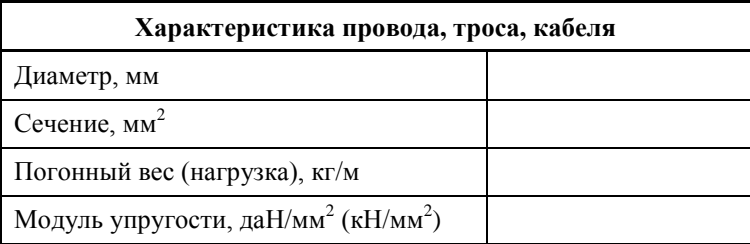

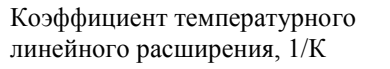

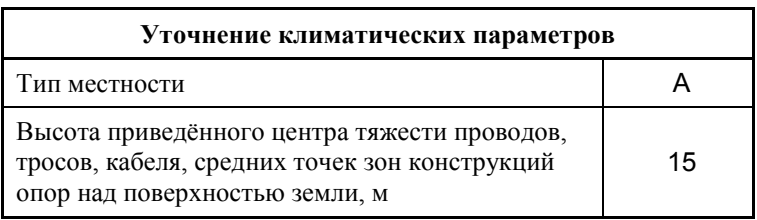

Результат расчѐтов – тяжения, напряжения в материале провода, троса, самонесущего кабеля, стрелы провеса для заданных пролѐтов выводятся в расчѐтных нагрузочных, габаритных, монтажных и других режимах:

- 1. Ветер при гололѐде, гололѐд, температура при гололѐде и ветре.
- 2. Ветра нет, гололѐд, температура при гололѐде.
- 3. Ветер максимальный, гололѐда нет, температура при максимальном ветре.
- 4. Монтажный. Ветер 10 м/с, гололѐда нет, температура -15ºС.
- 5. Ветра нет, гололѐда нет, температура +15ºС.
- 6. Ветра нет, гололѐда нет, температура минимальная (низшая).
- 7. Ветра нет, гололѐда нет, температура максимальная (высшая).
- 8. Ветра нет, гололѐда нет, температура среднеэксплуатационная (среднегодовая).
- 9. Ветер 0.3\* Vmax, но не менее 10 м/с, гололёда нет, температура +15°С.
- 10. Для переходов через железные дороги. Ветра нет, гололѐда нет, температура +70ºС.
- 11. Монтажный. Ветра нет, гололѐда нет, температура +30ºС.
- 12. Монтажный. Ветра нет, гололѐда нет, температура +20ºС.
- 13. Монтажный. Ветра нет, гололѐда нет, температура +10ºС.
- 14. Монтажный. Ветра нет, гололѐда нет, температура 0ºС.
- 15. Монтажный. Ветра нет, гололѐда нет, температура -10ºС.
- 16. Монтажный. Ветра нет, гололѐда нет, температура -20ºС.
- 17. Монтажный. Ветра нет, гололѐда нет, температура -30ºС.

Выбор режимов для расчѐта производится запросом у пользователя двух вариантов: все режимы (17); «габаритные» режимы (2, 7).

#### **1.3.2. Расчѐт**

<span id="page-7-0"></span>Расчёты, приведённые далее, полностью соответствуют теории, кроме коэффициентов надѐжности, указанных ПУЭ-7. Линии электропередачи, построенные 50-70 лет назад, по результатам замеров тяжения и стрел провеса полностью подтверждают правильность расчѐтов.

#### **1.3.2.1. Определение нагрузок**

<span id="page-7-1"></span>Погонные и удельные нагрузки (1…7):

1. Нагрузка от собственного веса провода.

 $p1 - \text{naH/m}$  (1 кг – 0.98 даН) – из справочника.

$$
\gamma_1 = \frac{p_1}{F_0}, \partial aH / M \cdot M M^2.
$$

2. Нагрузка от веса гололёда (гололёд на проводе имеет цилиндрическую форму).

$$
p_2 = \left[ \frac{\pi (d + 2 \epsilon)^2}{4} - \frac{\pi d^2}{4} \right] q_0 = \pi q_0 \epsilon (d + \epsilon), \partial a H / M.
$$

 $q_0$  - удельный вес гололёда.  $q_0 = 0.9 \cdot 10^{-3}$  кг / см<sup>3</sup>.

На толщину стенки гололёда применены коэффициенты по формулам ПУЭ-7 в зависимости от высоты приведённого центра тяжести и диаметра проводов согласно исходным данным.

На погонную нагрузку р<sub>2</sub> согласно ПУЭ-7 применены коэффициенты надёжности из исходных данных.

$$
\gamma_2 = \frac{p_2}{F_0}, \partial aH / M \cdot \mu^2.
$$

3. Нагрузка от веса провода с гололёдом.

$$
\gamma_3 = \gamma_1 + \gamma_2, \partial aH / M \cdot \mu M^2.
$$

4. Нагрузка от давления ветра на провод без гололёда.

Значение а (коэффициент неравномерности) получаем интерполяцией. (ПУЭ-7).

Значение с аэродинамический коэффициент) также берём по ПУЭ-7.

$$
p_4 = \frac{aC_x dV^2}{16}, \partial aH / M
$$

На величину скорости ветра применяются коэффициенты в зависимости от высоты приведённого центра тяжести и типа местности по формулам ПУЭ-7.

Коэффициенты интерполируются.

На погонную нагрузку р<sub>4</sub> согласно ПУЭ-7 применяются коэффициенты надёжности из исходных данных.

$$
\gamma_4 = \frac{p_4}{F_0}, \partial aH / M \cdot MM^2.
$$

5. Нагрузка от давления ветра на провод с гололёдом.

При этом 0.25q при гололёде,  $a=1$ ,  $c_{\nu}$  не меняется.

$$
p_{5} = a \cdot Cx \cdot q\big(d + 2\epsilon\big), \partial aH \ / \mathit{M}.
$$

На погонную нагрузку р<sub>5</sub> согласно ПУЭ-7 применяются коэффициенты надёжности из исходных данных.

$$
\gamma_{s} = \frac{p_{s}}{F_{0}}, \partial aH / M \cdot \mu M^{2}.
$$

6. Нагрузка от давления ветра и веса провода без гололёда.

$$
p_{6} = \sqrt{p_{4}^{2} + p_{1}^{2}}, \delta aH / M
$$

$$
\gamma_{6} = \frac{p_{6}}{F_{6}}, \delta aH / M \cdot MM^{2}.
$$

7. Нагрузка от ветра и веса провода с гололёдом.

$$
p_{7} = \sqrt{p_{3}^{2} + p_{5}^{2}}, \partial aH / M
$$

$$
\gamma_{7} = \frac{p_{7}}{F_{0}}, \partial aH / M \cdot \mu M^{2}.
$$

Значения погонных и удельных нагрузок показываются в выходной форме перед результатами расчётов вслед за исходными данными, используются для оценки нагрузок на опоры.

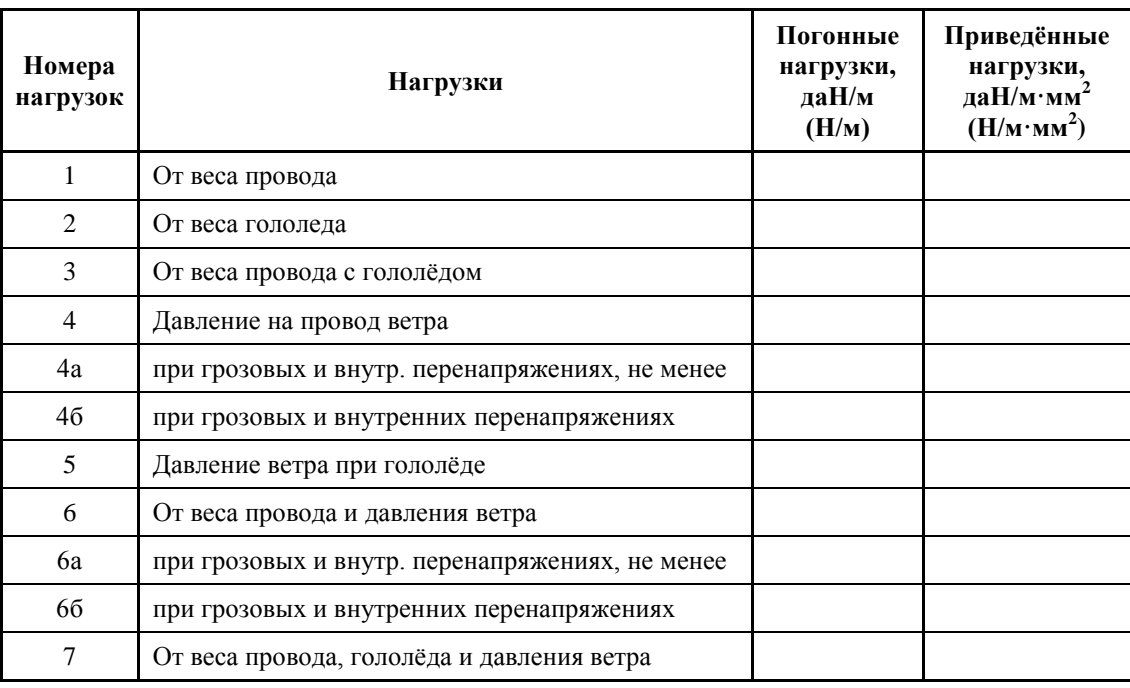

1.3.2.2. Расчёт критических пролётов

<span id="page-9-0"></span>
$$
l\kappa = \sqrt{\frac{(\sigma_n - \sigma_m) + \alpha E(\theta_n - \theta_m)}{\frac{\gamma_n^2 E}{24 \sigma_n^2} - \frac{\gamma_m^2 E}{24 \sigma_m^2}}}
$$

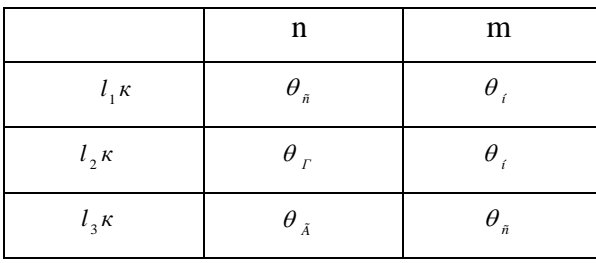

В результате расчётов значения критических пролётов получаются в пяти сочетаниях:

1. 
$$
(l_1 \kappa < l_2 \kappa < l_3 \kappa)
$$

При изменении пролёта от 0 до  $l_{ik}$  расчётные условия - низшие температуры; от  $l_1 \kappa$  до  $l_2 \kappa$  - среднегодовые условия; от  $l_3 \kappa$  до  $\infty$  - гололёд.

$$
2. \qquad (l_3 \kappa < l_2 \kappa < l_1 \kappa)
$$

 $l < l<sub>1</sub>$ к - расчётные – низшие температуры;

 $l > l_{\alpha}$ к - расчётными являются гололёдные условия (наибольшие нагрузки).

 $l_1^R$  - мнимый критический пролёт;  $l_2^R$  - не имеет физического смысла;  $l_3^R$  - расчётный  $3.$ критический пролёт.

 $l < l_{\alpha} \kappa$  - расчётные – среднегодовые условия;  $l > l_{\alpha} \kappa$  - гололёдные расчётные условия.

 $l_3$ к - мнимый критический пролёт:  $l_2$ к - не имеет физического смысла:  $l_1$ к - расчётный  $\overline{4}$ критический пролёт.

 $l < l, \kappa$  - расчётные – низшие температуры;

- $l > l_{k}$  расчётные среднегодовые условия.
- $l_1\kappa$  и  $l_3\kappa$  мнимые критические пролёты;  $l_2\kappa$  не имеет физического смысла. 5.

В данном случае расчётными являются среднегодовые условия при всех длинах пролётов.

Значения критических пролётов распечатываются в результатах расчёта, указываются мнимые и не имеющие смысла.

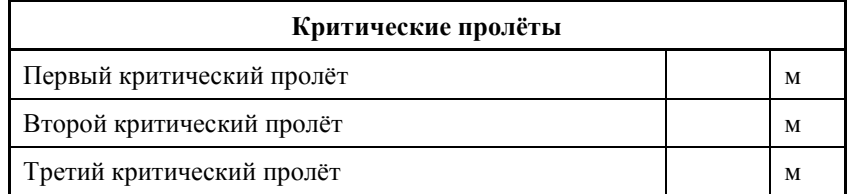

Для определения стрел провеса провода определяются напряжения в проводе при различных атмосферных условиях.

#### 1.3.2.3. Решение уравнения состояния провода. Расчёт напряжений, тяжений и стрел провеса

<span id="page-10-0"></span>Расчёт производим по уравнению состояния провода.

$$
\sigma_{n} - \frac{l^{2} \gamma_{n}^{2} E}{24 \sigma_{n}^{2}} = \sigma_{m} - \frac{l^{2} \gamma_{m}^{2} E}{24 \sigma_{m}^{2}} - \alpha E (\theta_{n} - \theta_{m});
$$

где:

- $\sigma$  напряжение в материале провода при изменяющихся атмосферных условиях для расчёта габарита.
- 1 заданная длина приведённого пролёта из исходных данных.
- $\gamma$  нагрузка из сочетаний атмосферных условий для расчёта габарита.
- E МОДУЛЬ УПРУГОСТИ.
- $\sigma_{m}$  сравниваемое напряжение в материале провода. В зависимости от соотношения критических пролётов, длин пролётов и расчётных условий.
- $\gamma$  нагрузка при сравниваемых атмосферных условиях.
- $\theta_{m}$  соответственно расчетным условиям.
- $\theta_n$  температура соответствующего сочетания атмосферных (климатических) условий для расчета габарита.

Поочерелно берётся кажлое сочетание климатических условий и определяется напряжение в проводе, сравниваемое с расчётными «m»-ными условиями.

Уравнение состояния провода:

$$
\sigma_{\mu} - \frac{A}{\sigma_{\mu}^2} = B
$$
;  $\sigma_{\mu}^2 (\sigma_{\mu} - B) = A$ . решается методом положинного деления.

Выполняются расчёты напряжений для заданных пролётов при всех заданных расчётных условиях.

Стрелы провеса:

$$
f = \frac{l^2 \gamma}{8 \sigma_0};
$$

Для всех режимов и пролётов выполняется расчёт тяжений

 $T = \sigma \cdot F$ .

#### 1.3.2.4. Пример механического расчёта проводов ("вручную")

<span id="page-11-0"></span>Произвести механический расчёт провода АС-120 с пролётом  $l=230$  метров, подвешенного на воздушной ЛЭП 110 кВ в III районе по гололёду и в III ветровом районе с температурами:

$$
\Theta_x = -40 \, \text{°C}
$$

$$
\Theta_e=+40\ ^\circ\text{C}
$$

$$
\Theta_c = +5 \ ^\circ C
$$

Сечение алюминия,  $F_a = 115 \mu m^2$ ; сечение стали,  $F_{cm} = 22 \mu m^2$ ; обшее сечение провода,  $F_o = 137$  мм<sup>2</sup>; диаметр провода,  $d = 15.2$  мм; вес 1 км равен 492 кг (р).

Удельные нагрузки (1...7):

 $1.$ Нагрузка от собственного веса провода

$$
\gamma_1 = \frac{p}{F_0} = \frac{492 \cdot 10^{-3}}{137} = 3.56 \cdot 10^{-3}, \text{keV}
$$

2. Нагрузка от веса гололёда (гололёд на проводе имеет цилиндрическую форму).

$$
\gamma_2 = \frac{\left[\frac{\pi (d+2e)^2}{4} - \frac{\pi d^2}{4}\right] q_0}{F_0} = \frac{\pi q_0 e (d+e)}{F_0} = \frac{3.14 \cdot 0.9 \cdot 10^{-3} \cdot 1.5(1.52+1.5)}{137} = 9.35 \cdot 10^{-3}, \text{kg/m-mu}^2.
$$

 $q_o$ - удельный вес гололёда.  $q_o = 0.9 \cdot 10^{-3}$  кг/см

в - толщина гололёда (берётся по таблице 1-5 Крюков К.П., Новгородцев Б.П. Конструкции и механический расчёт линий электропередачи (далее см. «Крюков»).

3. Нагрузка от веса провода с гололёдом.

$$
\gamma_3 = \gamma_1 + \gamma_2 = 3.56 \cdot 10^{-3} + 9.35 \cdot 10^{-3} = 12.91 \cdot 10^{-3}, \text{kg/s}
$$

Нагрузка от давления ветра на провод без гололёда. Значение д (скоростной  $\overline{4}$ . напор ветра),  $q = 50 \text{ kg/m}^2$ , берём из таблицы (Крюков, табл.1-3).

Значение а (коэффициент неравномерности) получаем интерполяцией.  $a = 0.783$ (Крюков, п.1.3).

Значение  $C_x$  (аэродинамический коэффициент) также берём в таблице (Крюков, табл.1-4).  $C_r = 1.2$ 

Интерполяция а: Для  $q = 40$  кг/м<sup>2</sup>; для  $q = 55$  кг/м<sup>2</sup> указаны значения коэффициента *a*. По ним находим истинное значение  $a = 0.783$ .

$$
\gamma_4 = \frac{aC_x qd}{F_0}
$$
 - через скоростной напор.

$$
\gamma_4 = \frac{aC_x dV^2}{16F}
$$
  
-
$$
\gamma_4 = \frac{aC_x qd}{F_0} = \frac{0.783 \cdot 1.2 \cdot 50 \cdot 0.0152}{137} = 5.2 \cdot 10^{-3} \text{ kg/m} \cdot \text{mol}^2.
$$

5. Нагрузка от давления ветра на провод с гололѐдом.

При этом *0.25q* при гололѐде, *a = 1* (Крюков, стр.31). *C<sup>x</sup>* не меняется.

$$
\gamma_5 = \frac{a \cdot Cx \cdot q(d+2\epsilon)}{F_0} = \frac{1 \cdot 1.2 \cdot 50 \cdot (0.0152 + 0.03)}{137} = 4.95 \cdot 10^{-3} \text{ kg/m} \cdot \text{m}^2.
$$

6. Нагрузка от давления ветра и веса провода без гололѐда.

$$
\gamma_6 = \sqrt{\gamma_4^2 + \gamma_1^2} = \sqrt{\text{VHCJ. 3Hav.}} = 6.31 \cdot 10^{-3} \text{ kg/m} \cdot \text{mm}^2
$$

7. Нагрузка от ветра и веса провода с гололѐдом.

$$
\gamma_7 = \sqrt{\gamma_3^2 + \gamma_5^2} = 13.8 \cdot 10^{-3} \text{ kg/m} \cdot \text{nm}^2
$$

Теперь можно определить критические пролѐты.

Исходные данные берѐм из таблиц.

$$
\alpha_0 = 18.9 \cdot 10^{-6} \text{ m/} \text{ rad}
$$
  
\n
$$
E_0 = 8.45 \cdot 10^{-3} \text{ kg/} \text{ nm}^2 = 8450 \text{ kg/} \text{ nm}^2 \text{ (KprokOB, crp.52)}.
$$
  
\n
$$
\sigma_{ep} = 29 \text{ kg/} \text{ nm}^2
$$

Допускаемые напряжения:

$$
\sigma_r = 12.2 \text{ rad} / \text{ rad}^2
$$
  
\n
$$
\sigma_s = 10.7 \text{ rad} / \text{ rad}^2
$$
  
\n
$$
\sigma_c = 7.25 \text{ rad} / \text{ rad}^2
$$
 (Kprokob, crp.51).

*(Три допускаемых напряжения (при наибольшей нагрузке, при низшей температуре и среднегодовой температуре) принимались до 1975 года для сталеалюминиевых проводов (высокое – при гололеде, ниже – при низшей температуре), для монометаллических проводов одинаковые. В 1975 году установлены допускаемые напряжения при низшей температуре такие же, как и при наибольшей нагрузке.)*

$$
l_k = \sqrt{\frac{(\sigma_n - \sigma_m) + \alpha E(\theta_n - \theta_m)}{\frac{\gamma_n^2 E}{24 \sigma_n^2} - \frac{\gamma_m^2 E}{24 \sigma_m^2}};
$$

Данные «n»-ных и «m»-ных условий выбираем по таблице, данной в теории. Выбираем также, какие нагрузки мы должны учесть из условий задачи.

$$
l_{1k} = \sqrt{\frac{(7.25 - 10.7) + 18.9 \cdot 10^{-6} \cdot 8450(5^{\circ} + 40^{\circ})}{\frac{\gamma_1^2 \cdot 8450}{24 \cdot 7.25^2} - \frac{\gamma_1^2 \cdot 8450}{24 \cdot 10.7^2}}} = 284 \text{ m}.
$$

$$
l_{2k} = \sqrt{\frac{(12.2 - 10.7) + 18.9 \cdot 10^{-6} \cdot 8450 \left(-5^{\circ} + 40^{\circ}\right)}{24 \cdot 12.2^2} = 133 \text{ m}
$$
\n
$$
l_{3k} = \sqrt{\frac{(12.2 - 7.25) + 18.9 \cdot 10^{-6} \cdot 8450 \left(-5^{\circ} - 5^{\circ}\right)}{24 \cdot 12.2^2} = 114 \text{ m}}
$$
\n
$$
l_{3k} = \sqrt{\frac{(12.2 - 7.25) + 18.9 \cdot 10^{-6} \cdot 8450 \left(-5^{\circ} - 5^{\circ}\right)}{24 \cdot 12.2^2} = 114 \text{ m}}
$$

В результате нами получен случай, когда  $l_{1k} > l_{2k} > l_{3k}$ .

Расчётным будет являться второй критический пролёт  $(l_{2k})$  (см. теорию).

В нашем случае  $l = 230 M$ , то есть  $l > l_{2k}$ .

- Отсюда следует, что расчётными условиями будут являться условия наибольших нагрузок (гололёд).
- Для определения наибольшей стрелы провеса провода нужно определить напряжения в проводе при различных атмосферных условиях.

Расчёт производим по уравнению состояния провода (см. теорию).

$$
\sigma_n - \frac{l^2 \gamma_n^2 E}{24 \sigma_n^2} = \sigma_m - \frac{l^2 \gamma_m^2 E}{24 \sigma_m^2} - \alpha E (\theta_n - \theta_m),
$$

- $\Theta_x$ -напряжение в материале провода при изменяющихся атмосферных условиях (см. теорию).
- 1 действительная (заданная) длина пролёта.
- $\gamma_{r}$  нагрузка на каждом из сочетаний атмосферных условий (см. теорию).
- $E$  модуль упругости.
- $\Theta_m$  сравниваемое напряжение в материале провода. В данном случае получились гололёдные условия; в соответствии с этим напряжением:
- $\gamma_m$  нагрузка при сравниваемых атмосферных условиях  $\gamma_l$  в нашем примере.
- $\Theta_m$  соответственно, в нашем примере температура гололёдообразования (-5°С).
- $\Theta_n$  температура соответствующего сочетания атмосферных (климатических) условий.
- Мы будем брать поочередно каждое сочетание климатических условий и определять напряжение в проводе, сравнивая с гололёдными «m»-ными условиями.

I сочетание (провода покрыты гололёдом;  $\Theta_r = -5$  °C;  $q_1 = 0.25q$  (скоростной напор)).

 $\gamma_x \rightarrow \gamma_l$ ;  $\Theta_n \rightarrow -5$  °C.

Из нашего предыдущего решения расчётные условия - гололёдные, то есть

$$
\sigma_I = \sigma_r = 12.2 \text{ kg/mm}^2
$$

II сочетание (провода покрыты гололёдом, ветра нет;  $\Theta_r = -5$  °C;  $q = 0$ )

Сравниваем все сочетания с гололёдными условиями («m»-ные условия)

$$
\gamma_n \to \gamma_3; \theta_n \to -5^{\circ}C
$$
  

$$
\gamma_m \to \gamma_7; \theta_m \to -5^{\circ}C
$$

 $\sigma_w = \sigma_r = \sigma_r = 12.2$  kz /  $\mu w^2$ .

$$
\sigma_I - \frac{230^2 \cdot 12.91^2 \cdot 8450 \cdot 10^{-6}}{24 \sigma_H^2} = 12.2 - \frac{230^2 \left(13.8 \cdot 10^{-3}\right)^2 8450}{24 \cdot 12.2^2} - 18.9 \cdot 10^{-6} \cdot 8450[-5 - (-5)]
$$

Решаем это кубическое уравнение на [логарифмической линейке](http://www.linecross.ru/log.htm) (Крюков, стр.49).

$$
\sigma_{\pi} - \frac{A}{\sigma_{\pi}^{2}} = B; \quad \sigma_{\pi}^{2}(\sigma_{\pi} - B) = A.
$$
  
\n
$$
B = 12.2 - \frac{230^{2}(13.8 \cdot 10^{-3})^{2} 8450}{24 \cdot 12.2^{2}} - 18.9 \cdot 10^{-6} \cdot 8450[-5 - (-5)] = -11.6;
$$
  
\n
$$
A = \frac{230^{2}(12.91 \cdot 10^{-3})^{2} 8450}{24} = 3100;
$$
  
\n
$$
\sigma_{\pi}^{2}(\sigma_{\pi} + 11.6) = 3100; \quad \sigma_{\pi} = 11.6 \text{ kg / AOM}^{2}
$$
  
\nIII coverание (екоростной напор - q;  $\Theta = -5$  °C; rололёда нет)

$$
\gamma_n \to \gamma_6; \theta_n \to -5^{\circ}C
$$
  
\n
$$
\gamma_m \to \gamma_7; \theta_m \to -5^{\circ}C
$$
  
\n
$$
\sigma_m = \sigma_r = \sigma_r = 12.2 \text{ kg/} \text{ mW}^2. \text{ (To we)}
$$
  
\n
$$
B = -11.6 \text{ (To we)}; A = 741;
$$
  
\n
$$
\sigma_m^2 (\sigma_m + 11.6) = 741; \sigma_m = 6.4 \text{ kg/} \text{ mW}^2.
$$

IV сочетание (гололѐда и ветра нет; среднегодовая температура - *ѲC*). В нашем примере  $\Theta_C = +5 \degree C$ .

$$
\gamma_{\mathbf{x}} \rightarrow \gamma_{1}; \theta_{\mathbf{x}} \rightarrow +5^{\circ}C
$$
\n
$$
\gamma_{\mathbf{x}} \rightarrow \gamma_{7}; \theta_{\mathbf{x}} \rightarrow -5^{\circ}C
$$
\n
$$
\sigma_{\mathbf{x}} = \sigma_{\mathbf{r}} = \sigma_{\mathbf{r}} = 12.2 \text{ kg} / \text{ and}^2. \text{ (To Xe)}.
$$
\n
$$
A = 233; B = -13.2; \sigma_{\mathbf{r}}^2 (\sigma_{\mathbf{r}} + 13.2) = 233; \sigma_{\mathbf{r}} = 3.75 \text{ kg} / \text{ and}^2.
$$
\nV coveranne ( $\Theta_C = +5 \text{ }^{\circ}C$ ; berpa и тололёда нет).  
\n
$$
\gamma_{\mathbf{x}} \rightarrow \gamma_{1}; \theta_{\mathbf{x}} \rightarrow +15^{\circ}C
$$
\n
$$
\gamma_{\mathbf{x}} \rightarrow \gamma_{7}; \theta_{\mathbf{x}} \rightarrow -5^{\circ}C
$$
\n
$$
\sigma_{\mathbf{x}} = \sigma_{\mathbf{r}} = \sigma_{\mathbf{r}} = 12.2 \text{ kg} / \text{ and}^2. \text{ (To Xe)}.
$$
\n
$$
A = 233(\text{mo } \text{ a} \text{ sec}); B = -14.8; \sigma_{\mathbf{r}}^2 (\sigma_{\mathbf{r}} + 14.8) = 233; \sigma_{\mathbf{r}} = 3.5 \text{ kg} / \text{ and}^2.
$$
\nVI coverание ( $\Theta_H$  - pexum низшей температуры; berpa и тололёда нет).  
\n
$$
\gamma_{\mathbf{x}} \rightarrow \gamma_{1}; \theta_{\mathbf{x}} \rightarrow -40^{\circ}C
$$
\n
$$
\gamma_{\mathbf{x}} \rightarrow \gamma_{7}; \theta_{\mathbf{x}} \rightarrow -5^{\circ}C
$$

$$
\sigma_{\mathbf{m}} = \sigma_{\mathbf{r}} = \sigma_{\mathbf{r}} = 12.2 \text{ rad/mol}^2. \text{ (To xe)}.
$$
  

$$
A = 233 \text{(mo\_see)}; B = 6.25; \sigma_{\mathbf{v}\mathbf{r}} = 4.7 \text{ rad/mol}^2.
$$

VII сочетание (*Ѳ<sup>B</sup>* - режим высшей температуры; ветра и гололѐда нет).

 $\gamma_{\rm m} \rightarrow \gamma_1, \theta_{\rm m} \rightarrow +40\,^{\rm o}C$  $y_m \rightarrow y_n$ ;  $\theta_m \rightarrow -5$ °C  $\sigma_m = \sigma_r = \sigma_I = 12.2 \text{ kg/m}^2$ . (то же).  $A = 233$ (*mo*  $xe$ );  $B = 8.35$ ;  $\sigma_{\text{vm}} = 3.25$ *ke*  $1 \text{ and}^2$ .

Теперь можно определить стрелы провеса. Нас интересует (для правильного выбора высоты опоры) наибольшая стрела провеса.

Наибольшая стрела провеса может быть в двух вероятных случаях: при гололѐде (наибольшая нагрузка) без ветра; при меньшем напряжении в проводе при первой удельной нагрузке *(γ1)*, то есть при высших температурах.

1. Определим стрелу провеса при гололѐде без ветра (нет горизонтального отклонения проводов) – вероятное условие наибольшей стрелы провеса. В нашем примере (по таблице, [см. теорию\)](http://www.linecross.ru/mech1.htm) определяем удельную нагрузку *γ<sup>3</sup>* (II сочетание климатических условий).

Напряжение, по которому проводим расчѐт берѐм также из II сочетания климатических условий по предыдущему расчѐту.

$$
\gamma_3 = 12.91 \cdot 10^{-3} \text{ kg/m} \cdot \text{mm}^2; \sigma_{\pi} = 11.6 \text{ kg/m}^2 \text{mm}^2
$$

$$
f = \frac{l^2 \gamma}{8 \sigma_0}; \quad f = \frac{230^2 \cdot 12.91 \cdot 10^{-3}}{8 \cdot 11.6} = 7.35 \text{ m}
$$

2. Определим стрелу провеса при наименьшем напряжении в проводе, режиме наивысших температур – также вероятное условие наибольшей стрелы провеса.

Это VII сочетание климатических условий.

$$
\gamma_1 = 3.56 \cdot 10^{-3} \text{ kg/m} \cdot \text{mm}^2; \sigma_{\text{VII}} = 3.25 \text{ kg/m} \cdot \text{mm}^2.
$$

$$
f = \frac{230^2 \cdot 3.56 \cdot 10^{-3}}{8 \cdot 3.25} = 7.24 \text{ m}
$$

Из этих двух вероятных наибольших стрел провеса наибольшей получилась стрела провеса при II сочетании климатических условий.

Итак, *fхб = 7.35 м.*

При других сочетаниях стрела провеса меньше.

Зная стрелу провеса можно выбрать стандартизованную опору по высоте.

### 1.3.3. Результаты расчёта

<span id="page-16-0"></span>Результаты расчёта оформляются таблицей Excel с указанием заданных пролётов, второго критического пролёта, тяжениями, напряжениями и стрелами провеса в заданных режимах внешних воздействий.

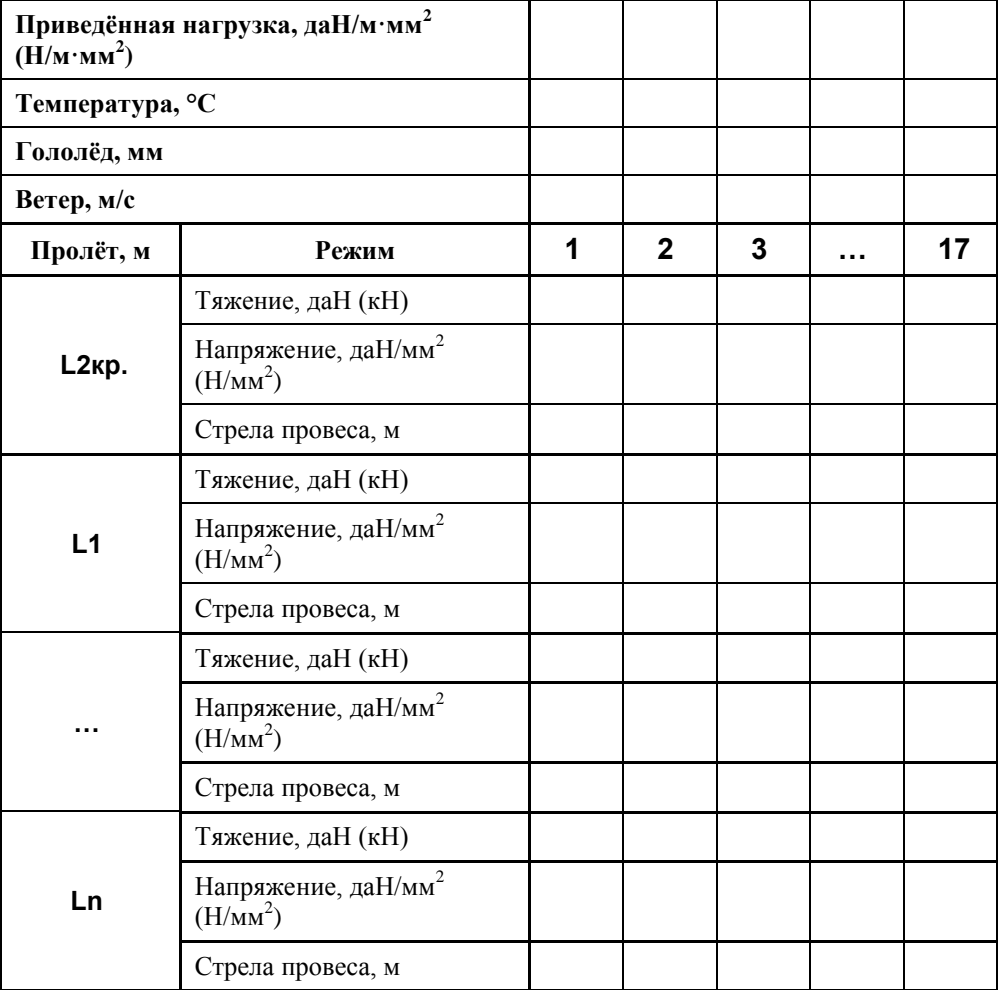

#### 1.3.3.1. Шаблоны для расстановки опор по профилю. Кривые провисания.

<span id="page-16-1"></span>Для построения шаблонов или кривых провисания проектировщику предлагается, что ему необходимо и, в зависимости от его выбора запрашивается:

- о А. Для шаблонов: величина габаритного (приведённого) пролёта, высота подвески нижнего провода, требуемый габарит, запас, требуемый масштаб и режим (гололёд или максимальная температура).
- о Б. Для кривых: масштаб, величина пролёта и температура (без гололёда).

Выполняется расчёт по программе для определения при выбранном режиме напряжения в материале провода, троса самонесущего кабеля для построения шаблона или кривой для указанного габаритного или приведённого пролёта.

Кривая провисания провода:

$$
y = \frac{\gamma_1 \cdot x^2}{2\sigma} = k_{u} \left( \frac{x}{100} \right)^2.
$$

Подставляем значения точек x и y в заданном масштабе строим кривую провисания провода.

Разместив такую же кривую ниже на габарит и запас получим так называемую «габаритную» кривую.

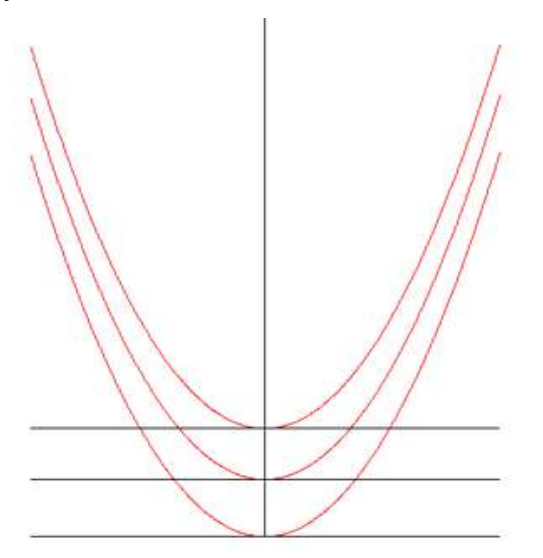

Ещѐ одну кривую разместим ещѐ ниже на высоту подвески минус габарит с запасом, получим «земляную» кривую.

Расстояние от верхней до нижней кривой в любой точке даѐт высоту подвески нижнего провода.

Таким же образом могут быть построены кривые провисания провода при разных температурах (без 2 и 3 кривой).

Рядом выводится краткая характеристика шаблона, кривой.

### 1.3.3.2. Форма Excel для вывода результатов

### Таблицы исходных данных

 $\mathsf{r}$ 

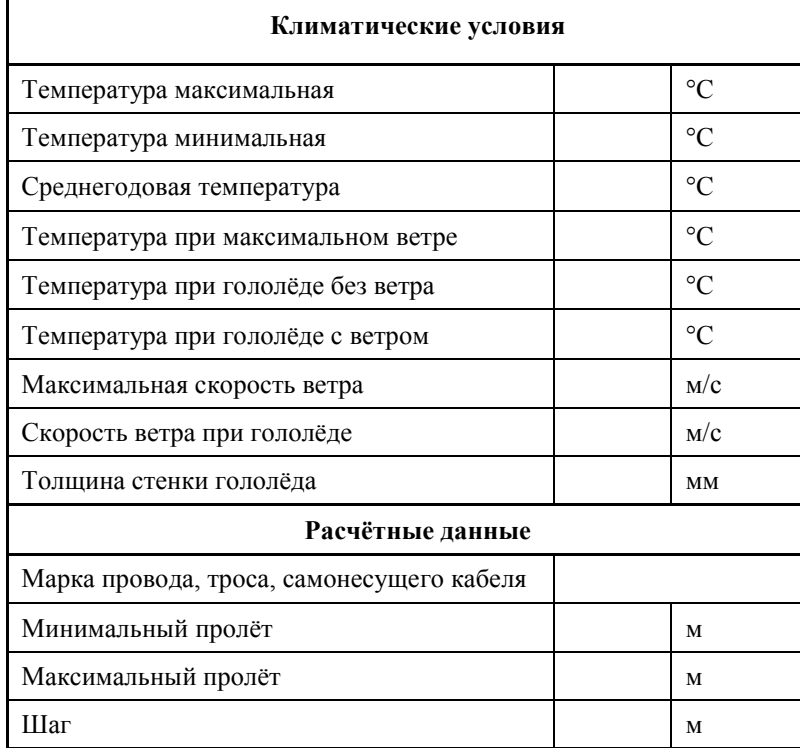

<span id="page-18-0"></span>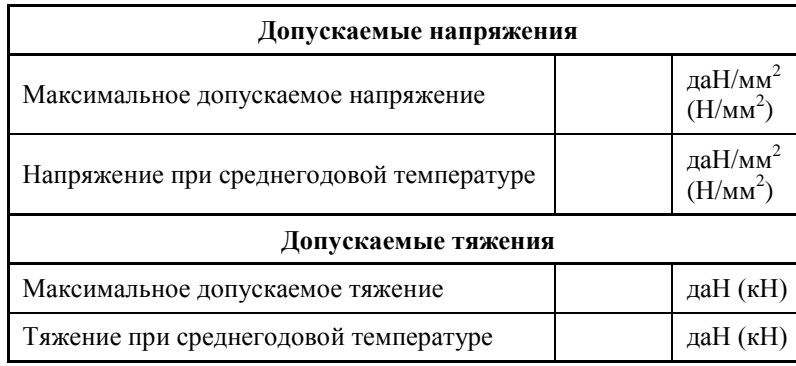

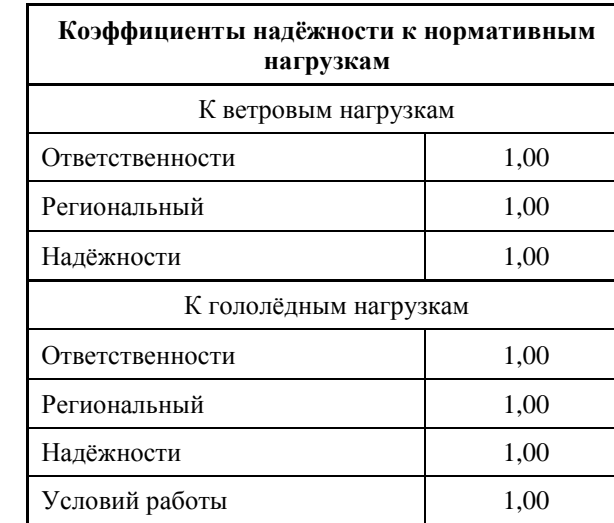

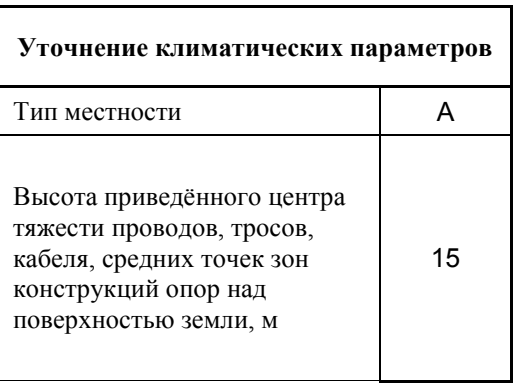

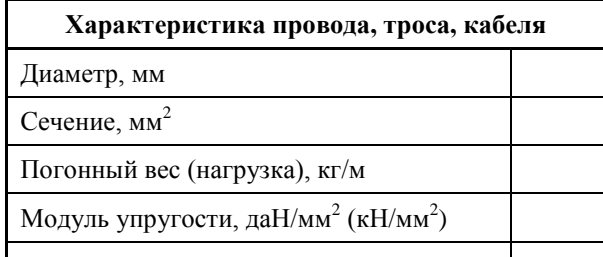

КТЛР,  $1/K$ 

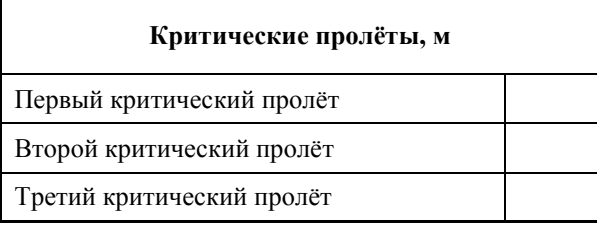

Критические пролёты результат расчёта.

Если заданы допускаемые напряжения - рассчитываются тяжения. И наоборот.

Таблица результатов расчѐтов значений тяжений, напряжений, стрел провеса в нагрузочных, габаритных, монтажных и других режимах

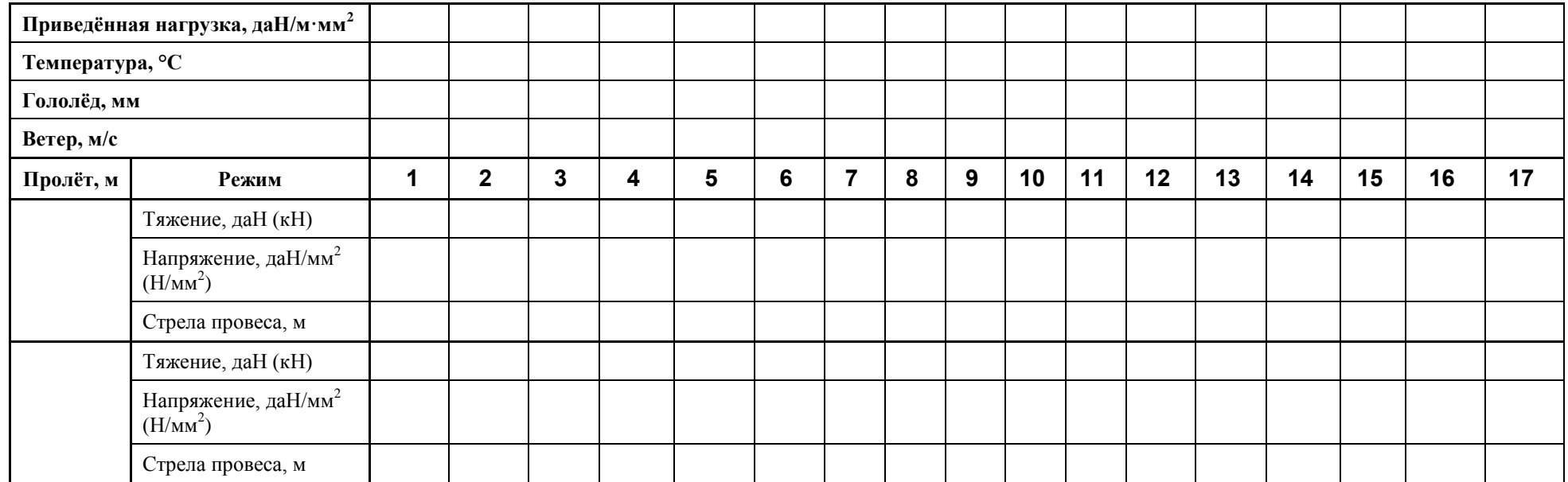

## <span id="page-20-0"></span>**1.4. Литература**

- 1. Руководящие указания по расчѐту проводов тросов воздушных линий электропередачи. ОРГРЭС, 1965.
- 2. Крюков К.П., Новгородцев Б.П. Конструкции и механический расчёт линий электропередачи.
- 3. Бошнякович А.Д. Механический расчѐт проводов и тросов линий электропередачи.
- 4. Правила устройства электроустановок, издание 6.
- 5. Правила устройства электроустановок, издание 7.
- 6. Правила проектирования, строительства и эксплуатации волоконно-оптических линий связи на воздушных линиях электропередачи напряжением 110 кВ и выше. Минтопэнерго РФ, РАО ЕЭС, Госкомсвязи РФ. 1998 г.
- 7. Правила проектирования, строительства и эксплуатации волоконно-оптических линий связи на воздушных линиях электропередачи напряжением 0,4-35 кВ. Минэнерго РФ, Министерство РФ по связи и информатизации, 2002 г.
- 8. Правила подвески и монтажа самонесущего волоконно-оптического кабеля на опорах контактной сети и высоковольтных линий автоблокировки (утв. МПС РФ 16.08.1999 № ЦЭ/ЦИС-677).
- 9. Положение о технической политике в распределительном электросетевом комплексе. Приложение к распоряжению ОАО РАО «ЕЭС России» и ОАО «ФСК ЕЭС» от 25.10.2006 № 270р / 293р

### <span id="page-20-2"></span><span id="page-20-1"></span>**2. Описание применения**

#### **2.1. Общие указания пользователю**

Программа LineMech выполняет классический механический расчѐт проводов, тросов и самонесущих изолированных проводов и кабелей линий электропередачи и связи. Все расчёты можно хранить во внутренней базе данных пользователя.

Расчѐт производится по методу допускаемых напряжений (тяжений) при условии обеспечения определенного запаса прочности. Согласно ПУЭ, вместо запаса прочности на практике используются допускаемые напряжения (тяжения), данные в долях или процентах от предела прочности.

Расчёт производится исходя из данных о климатических условиях (РКУ), задаваемых напряжений (тяжений) в несущем материале провода, троса, самонесущего кабеля.

Представленные в расчѐтах значения критических пролѐтов не всегда имеют физический смысл, иногда принимают значение мнимой величины, не имеют смысла. Применяются для определения расчѐтного режима. Подробности в литературе и описании программы.

Расчѐт выводится в таблицах MS Excel для распечатки и оформления в проектной документации в разделе «Обосновывающие материалы и подлинники расчѐтов».

В LineMech с применением CAD или другого графического пакета производится построение шаблонов для расстановки опор и последующего контроля по реальной расстановке, а также кривых провисания проводов, тросов и самонесущих кабелей при различных температурах для габаритных и приведѐнных пролѐтов.

Справочник проводов, тросов, самонесущих кабелей, ранее содержавший только гостированные их типы, по просьбе пользователей дополнен негостированными марками, внесёнными, в основном, для ориентировки в значениях задаваемых характеристик.

### **Предупреждение!**

Данные по негостированным проводам (в том числе СИП), тросам, самонесущим кабелям отличаются у разных заводов-изготовителей, выпускающих их по собственным ТУ, изменяются со временем, поэтому эти данные должны быть проверены, согласованы непосредственно для каждого проекта с заводом – изготовителем.

Программа позволяет выполнить обосновывающие расчѐты как для нового строительства, так и для реконструкции, используя как требования ПУЭ-7, так и более ранних изданий.

Для расчѐта существующих ВЛ необходимо использовать повторяемость климатических условий, используемую при их проектировании.

Расчѐтная часть программы использовалась при проектировании с 1985 года, начиная с ЭВМ СМ-4.

Программа рассчитана на пользователей, регулярно занимающихся проектированием воздушных линий связи и электропередачи.

Предупреждение: От достоверности исходных данных для расчѐта (см. ПУЭ) и правильности внесѐнных в справочник характеристик проводов, тросов и кабелей зависит конечный результат!

Применительно к имеющимся в справочнике проводам, тросам, кабелям не может быть рассчитан какой-либо другой провод, трос, кабель. Расчѐт будет нереален.

### <span id="page-21-0"></span>**2.2. Ограничения программы**

Расчѐты производятся для любого подвешиваемого линейного материала (гибкая нить, цепь, провод, трос, канат, самонесущий кабель, кабель подвешенный на отдельном тросе и т.п.). Достоверность результатов определяется правильностью задания исходных данных. Сечение несущей части провода, троса, кабеля не может быть определено по внешнему диаметру, кроме случаев заполнения несущими материалами полностью по всему диаметру.

Длина пролѐта при построении кривых в LineMech ограничена. В некоторых случаях, в особенности, когда низшая точка провисания провода находится в соседнем пролѐте, удобнее, для получения кривой провисания, воспользоваться программой LineCross. Это также необходимо при решении вопроса перевески изоляторов в натяжной гирлянде юбками в сторону крепления гирлянды, а не в сторону пролѐта.

Число исследуемых пролѐтов в одном расчѐте – 600. Первый расчѐт – для значения второго критического пролѐта.

В пролѐтах более 600 метров точность расчѐта снижается с увеличением длины пролѐта. При тестировании программы производилось сравнение с расчѐтом пролѐта большого перехода 1000 м. Разность в стрелах провеса при расчѐте по нашей программе в сравнении со специализированным расчѐтом – несколько сантиметров.

**Внимание!** Согласовывайте характеристики негостированных проводов, тросов, самонесущих кабелей с заводами-изготовителями.

### <span id="page-21-1"></span>**2.3. Место расчѐта в проекте**

Расчѐт предназначен для определения проектом допускаемых напряжений (тяжений) в материале провода, троса, самонесущего кабеля с учѐтом несущей способности самого провода, троса, самонесущего кабеля, с учѐтом несущей способности конструкций, к которым подвешиваются провода, тросы, самонесущие кабели.

В результатах расчѐтов представлены значения погонных, приведѐнных нагрузок для последующей оценки проектировщиком нагрузок на несущие конструкции (опоры, порталы и.т.п.) от тяжения проводов, тросов, самонесущих кабелей при различных воздействиях климатических условий.

Расчѐт по данной программе обычно не представлен в проекте, он должен храниться в материалах проекта, в томе «Обосновывающие материалы и подлинники расчѐтов», не выдаваемом заказчику.

В самом проекте обычно делается следующая запись: «Проектом принято максимальное допускаемое напряжение в проводе … (при наибольшей нагрузке и низшей температуре) 11.4 да $H/\text{mm}^2$  (114.0  $H/\text{mm}^2$ ), при среднегодовой температуре 8.5 да $H/\text{mm}^2$  (85  $H/\text{mm}^2$ )». Принятое максимальное допускаемое напряжение может быть разным для разных участков трассы.

Для самонесущих кабелей связи удобнее пользоваться допускаемыми нагрузками (тяжениями), что реализовано в программах.

Если эти значения равны максимальным для провода, троса, самонесущего кабеля по ПУЭ, ГОСТ, ТУ, возникает вопрос: не превышено ли тяжение на опоры, нет ли запаса по габариту?

Проектировщик имеет право снизить эти значения до оптимальных.

Распространѐнная ошибка в проектах: натяжение провода, троса, самонесущего кабеля с максимальными усилиями, разрешѐнными ПУЭ, ГОСТ, ТУ на эти провода, тросы, самонесущие кабели, иногда забывая про несущие способности конструкций, к которым они крепятся.

Зачастую проектировщик грузит конструкции линии, не давая никакого запаса на возможное ухудшение внешних климатических воздействий, даже имея запас по габариту много более 0.5 м (обычный проектный запас).

Для кабелей ВОЛС допускаемые нагрузки (тяжения) подбираются как можно более сниженными по сравнению с паспортными данными на кабель, тем более при подвеске на существующих ВЛ, где нагрузка от них первоначально не была предусмотрена.

Принятые проектом допускаемые напряжения (тяжения) используются далее в расчѐтах габаритов пересечений, монтажных тяжений и стрел провеса. Во всех дальнейших расчётах по проекту используются одинаковые значения климатических условий, уточнений климатических параметров, коэффициентов надѐжности, напряжений (тяжений). Для ускорения и с целью устранения ошибок, в других программах предусмотрен импорт этих данных из файлов исходных данных программы LineMech.

Для первоначального расчѐта выбирается наименьшее из максимальных допускаемых напряжений (тяжений) с учѐтом:

- допускаемых напряжений (тяжений) согласно ПУЭ, ГОСТ, ТУ на провода, тросы, самонесущие кабели;
- допускаемых тяжений на несущие конструкции (опоры, порталы, заделки в стенах и т.п.);
- дополнительных данных завода–изготовителя (известны случаи изменения заводом– изготовителем характеристик неГОСТированных самонесущих изолированных проводов, кабелей ВОЛС, о чѐм завод обычно предупреждает, но у проектировщика могут оказаться устаревшие ТУ). Рекомендуется запрашивать данные для каждого проекта.

Первоначальный расчѐт выполняется на диапазон возможных пролѐтов с шагом изменения пролёта 5-10-25 метров с целью первоначальной оценки габаритов над землёй при выбранных высотах подвески. Высота подвески принимается в зависимости от потребности для согласованных для строительства опор типовых проектов или массовых опор существующих ВЛ.

При уточнении данных по габаритным и приведѐнным пролѐтам расчѐты выполняются с шагом пролѐта 1 м.

Выбор режимов для расчѐта производится запросом у пользователя для двух вариантов: все режимы (17); «габаритные» режимы (2, 7).

При проектировании ВОЛС ВЛ необходимо иметь расчѐты для проводов существующей ВЛ и для кабеля проектируемой ВОЛС с целью сопоставления стрел провеса и подбора оптимального максимального допускаемого тяжения в самонесущем ВОК (ОКСН или ОКГТ).

Как правило, в малых пролѐтах, при расчѐтах всех режимов, оказываются совсем незначительные стрелы провеса, в том числе в монтажных режимах. Это говорит о том, что после первоначальной расстановки опор, после расчѐта приведѐнных пролѐтов, нужно будет принять решения об окончательно принимаемых в проекте максимальных допускаемых напряжениях (тяжениях), разных для анкерных участков линии.

Особенно это необходимо при применении самонесущих диэлектрических ВОК (ОКСН) с малым коэффициентом температурного линейного расширения и незначительным модулем упругости. Для них стрелы провеса в малых пролѐтах в монтажных режимах менее 0.5 метра просто недопустимы.

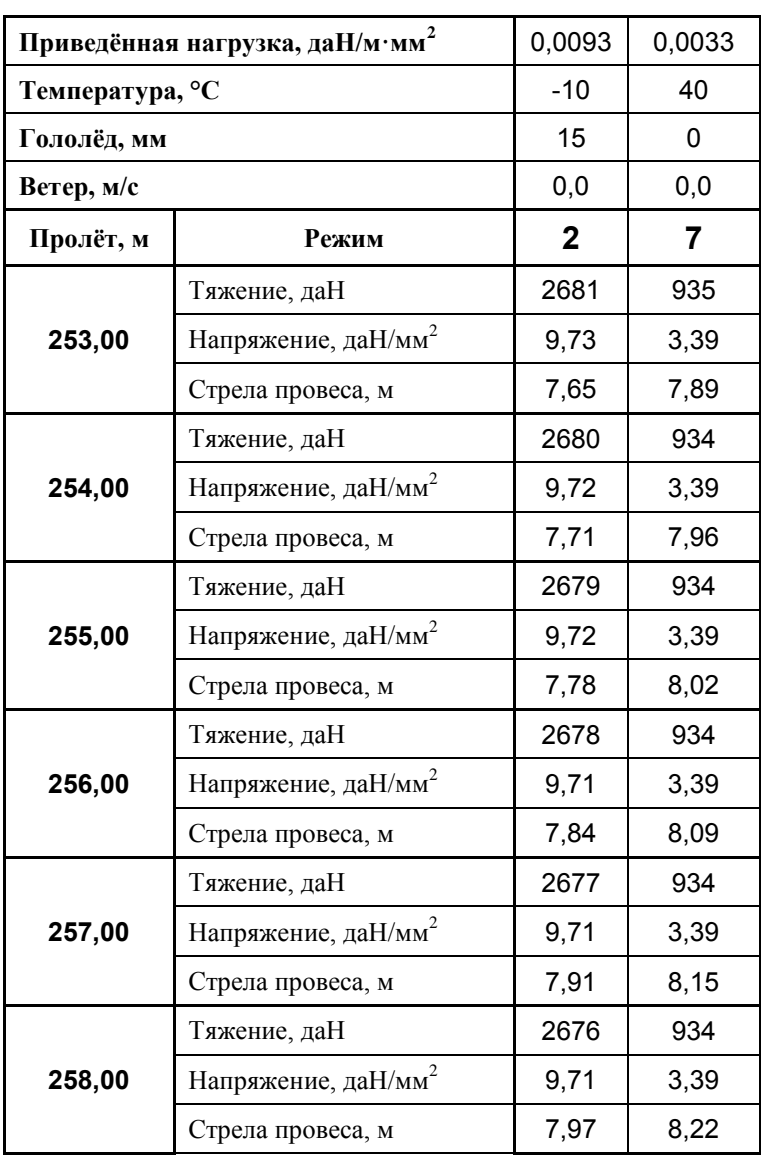

Следующими расчѐтами уточняется диапазон расчѐта пролѐтов с шагом 1 метр.

Расчѐт может быть выполнен вначале только для «габаритных» режимов (2 и 7), чтобы проще сориентироваться для определения режима, при котором принимается габаритный пролѐт. Это режим наибольшей стрелы провеса, или 2-й – гололѐд без ветра, или 7-й режим – максимальной температуры без ветра. Для ОКСН (диэлектрические кабели), как правило, определяющим на территории РФ, имеющим большую стрелу провеса, является режим при гололѐде без ветра.

В зависимости от высоты подвески проводов, кабелей, обеспечения габарита над землёй определяется значение **габаритного пролѐта**, о чѐм выполняется запись в проекте, уточняются значения весового и ветрового пролѐтов.

Для детального рассмотрения поведения провода, троса, самонесущего кабеля в нагрузочных, расчѐтных, габаритных, монтажных режимах выполняется «Расчѐт всех режимов», что заложены в программе «по умолчанию». Перечень режимов приведѐн в описании программы.

В результатах расчѐтов представлены значения погонных, приведѐнных нагрузок для последующей оценки проектировщиком нагрузок на несущие конструкции (опоры, порталы и.т.п.) от тяжения проводов, тросов, самонесущих кабелей при различных воздействиях климатических условий.

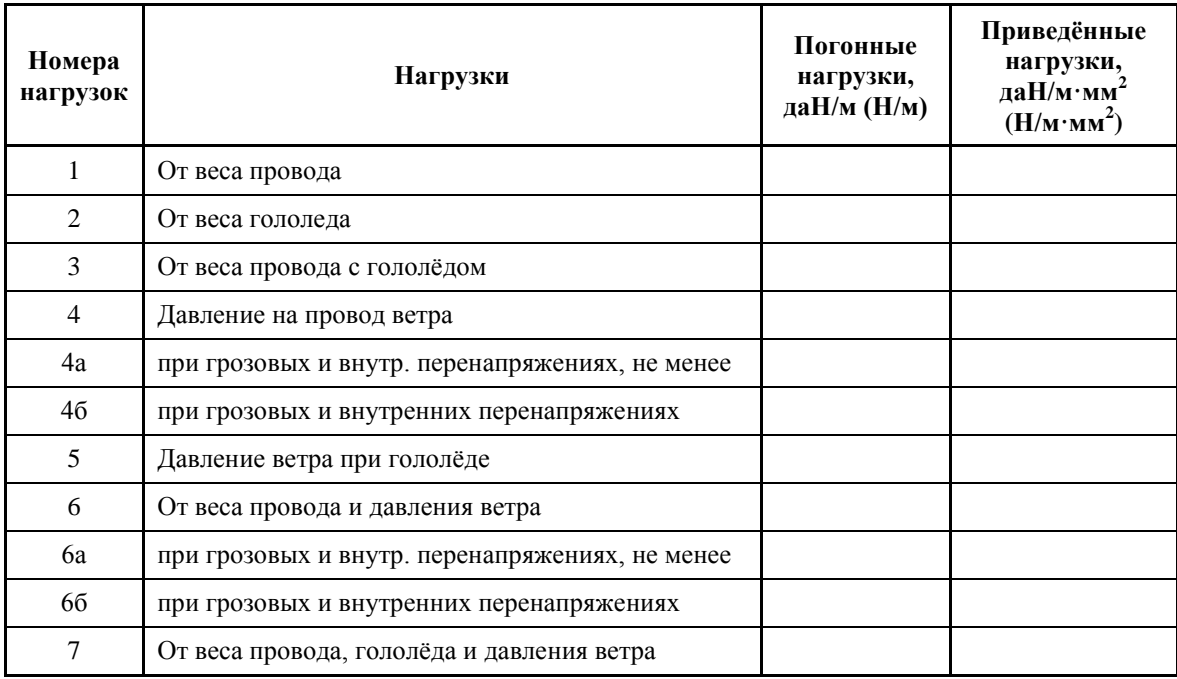

В LineMech с применением CAD или других графических пакетов производится построение шаблонов для расстановки опор и последующего контроля по реальной расстановке, а также кривых провисания проводов, тросов и самонесущих кабелей при различных температурах для габаритных и приведѐнных пролѐтов.

Шаблоны для расстановки опор и для последующего контроля, как и расчѐт по данной программе обычно не представлены в проекте, они должны храниться в материалах проекта, в томе «Обосновывающие материалы и подлинники расчѐтов» в архиве проектной организации.

Шаблоны и кривые могут быть распечатаны на прозрачной плѐнке для работы на бумажном профиле или записаны блоком и использованы в электронном виде для профилей в CAD или других графических пакетах при применении обменного формата dxf и соблюдении масштабов.

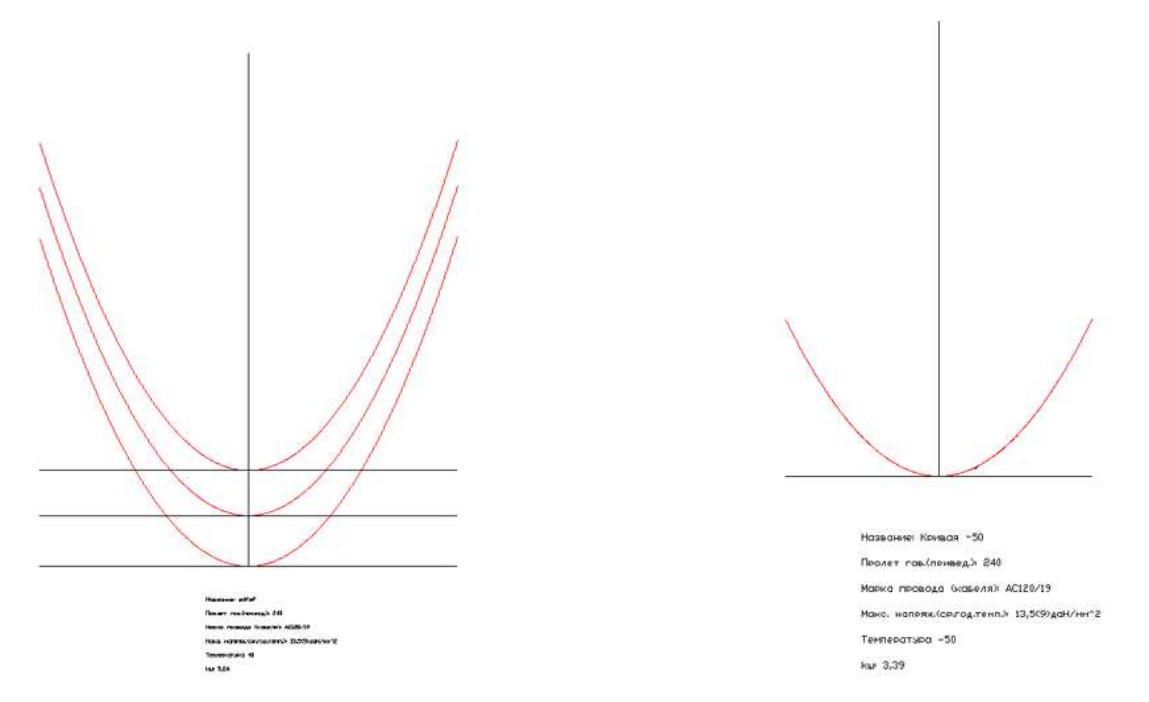

С помощью шаблона выполняется предварительная первоначальная расстановка опор по профилю.

Кривые провисания используются для оценки габаритов пересечений при разных температурах и устойчивости гирлянд изоляторов, а также усилий на вырывание при креплении проводов на штыревых изоляторах и кабелей в подвесных зажимах при низших температурах.

Закончено выглядят профили трасс ВЛ с кривыми провисания, необходимыми в пролётах в конкретных случаях, габаритными, при низшей температуре, при температурах обеспечения габарита с пересечением и т.п.

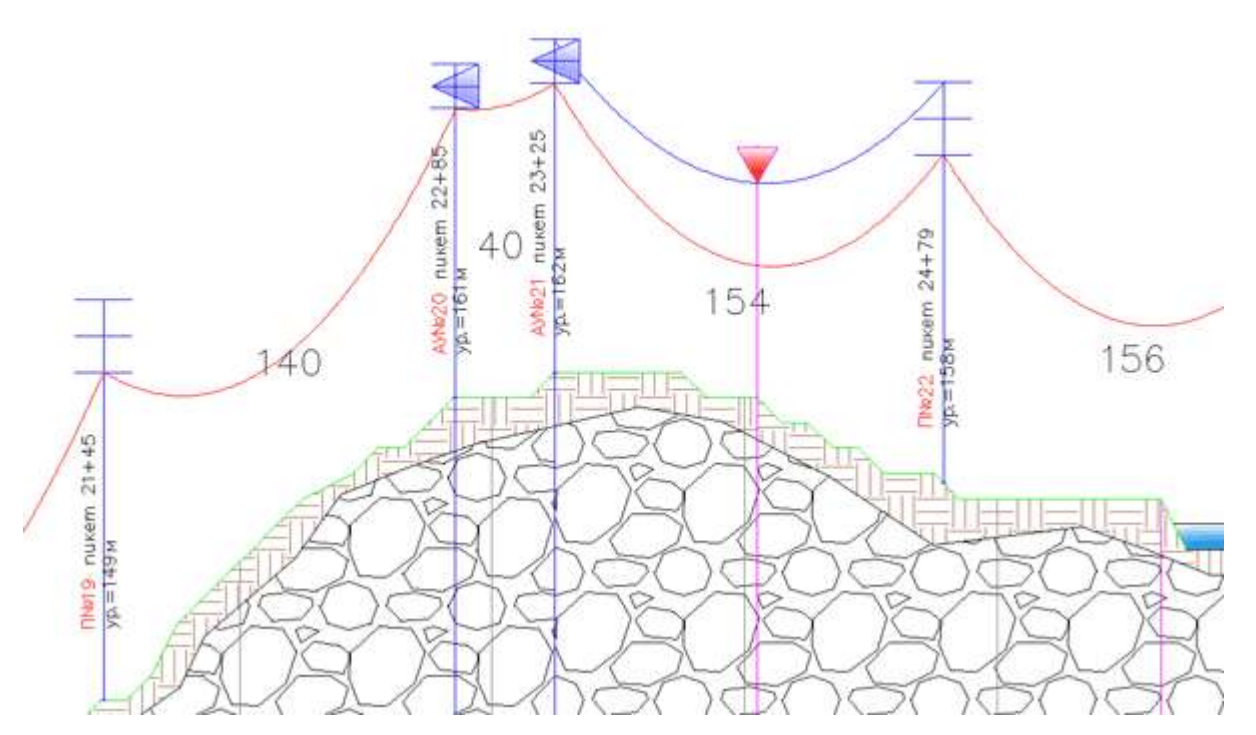

После первоначальной расстановки опор появляется возможность выполнить расчѐт приведѐнных пролѐтов на анкерных участках и уточнить кривые шаблонов для разных анкерных участков. Основываясь величиной приведѐнного пролѐта и расчѐтом по программе LineMech, строятся новые шаблоны, и с их помощью выполняется контроль расстановки опор по профилю. Контроль расстановки опор требуется не всегда, зависит от соотношения приведѐнного пролѐта с критическим пролѐтом (см. учебную литературу).

В результате расстановки опор значения приведѐнных пролѐтов в анкерных участках могут оказаться меньше габаритных. Если при этом обеспечивается запас габарита, имеет смысл снизить максимальное допускаемое напряжение в проводе. Любое снижение максимального допускаемого напряжения в проекте приведёт к повышению безаварийности ВЛ. Последние документы по проектированию ВЛ рекомендуют относиться к каждому анкерному участку как к проектированию отдельной линии. На отдельной линии могут быть приняты проектом несколько участков с разными максимальными допускаемыми напряжениями.

Принятые проектом допускаемые напряжения (тяжения) используются далее в расчѐтах габаритов пересечений, монтажных тяжений и стрел провеса. Во всех дальнейших расчѐтах по проекту используются одинаковые значения климатических условий, уточнений климатических параметров, коэффициентов надѐжности, напряжений (тяжений).

Пользуясь расчѐтом по режиму 5 программы LineMech (ветра нет, гололѐда нет, температура +15ºС) появляется возможность подобрать допускаемое напряжение в грозозащитном тросе, обеспечивая допускаемое расстояние между проводом и тросом в габаритном пролѐте согласно ПУЭ [\(табл. 2.5.16.\)](#page-52-0) с целью снижения нагрузок от троса на тросостойки и опоры. В других пролѐтах проверяется соблюдение расстояний между проводом и тросом не менее чем на опорах.

На выбранное допускаемое напряжение (тяжение) в тросе выполняется полноценный контрольный механический расчѐт по программе LineMech. Об выбранном допускаемом напряжении в тросе сообщается в проекте. Выбранное допускаемое напряжение (тяжение) в тросе используется далее в программах расчѐта пересечений и монтажных тяжений и стрел провеса провода и троса, где дополнительно может быть проконтролировано и уточнено.

Эти же действия выполняются при подвеске ОКГТ или замене обычного грозозащитного троса на ОКГТ.

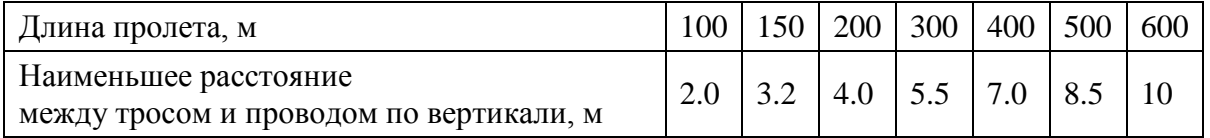

Подробности и продолжение таблицы - в ПУЭ.

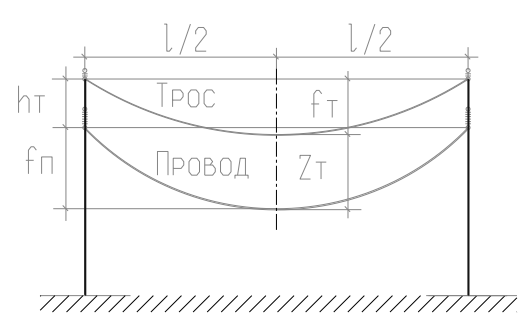

Кроме использования программы для обоснований ВЛ или ВОЛС ВЛ расчѐты могут быть произведены для отдельно подвешиваемой ВОЛС, либо с использованием самонесущего кабеля связи, либо ОК, подвешиваемого на стальном несущем тросе.

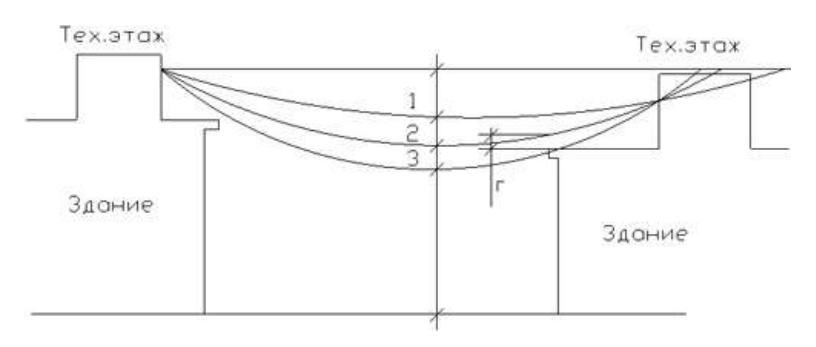

В данном случае ВОК может быть правильно подвешен после подбора тяжения (напряжения) с помощью построенных в LineMech кривых и полностью обоснован программой расчѐта пересечений LineCross.

При самостоятельной подвеске ВОК, не на опорах ВЛ электропередачи, подход к проектированию аналогичен подвеске проводов ВЛ и ОКСН (ВОЛС ВЛ) со снятием некоторых ограничений, в том числе по конструктивному исполнению кабеля. В этом случае требуется соблюдение габаритов собственно кабеля с землёй и пересекаемыми сооружениями. Расчёты те же. При невозможности подвески самонесущего кабеля в некоторых отдельных пролѐтах по длине или по габариту, в этих пролѐтах возможна подвеска кабеля на стальном тросе. Расчѐт таких участков отдельный, не по марке кабеля, а по стальному тросу с кабелем. При этом сам кабель не понесѐт нагрузки, а расчѐты будут выполняться по несущей способности стального троса (в справочнике учитывать сечение, модуль упругости и КТЛР только троса, эквивалентный диаметр и вес погонного метра троса и кабеля вместе). Не потребуется замена на более дорогой кабель с большей допустимой растягивающей нагрузкой.

Итак, результат использования возможностей программы LineMech: для ВЛ – выполненная проектировщиком расстановка опор по профилю для уточнения расстановки и типов опор программой пересечений LineCross; для ВОЛС, ВОЛС ВЛ – обоснование допускаемых тяжений (напряжений) по участкам трассы, при наличии профилей – кривые провисания ОК в пролѐтах ВЛ или самостоятельной подвеске при необходимых температурах и нагрузках.

Ограничиваясь только применением программы LineMech, при наличии достаточного времени на выполнение проекта, формирование шаблона для расстановки опор, расчѐты приведѐнных пролѐтов, расчѐты габаритов пересечений, расчѐты монтажных тяжений и стрел провеса можно произвести «вручную». Для этого в литературе и на странице нашего сайта [«Теория и](http://www.linecross.ru/teor.htm)  [практика»](http://www.linecross.ru/teor.htm) приведены необходимые сведения.

### **2.3.1. Ещѐ раз про 'ВОЛС ВЛ'**

<span id="page-27-0"></span>Самонесущие оптоволоконные кабели связи выпускаются заводами изготовителями по ТУ, в которых представлены допускаемые нагрузки (тяжения) на кабели. Нет понятия напряжений на 1 мм2 сечения (тяжение поделить на сечение). Чтобы не вызывать лишнего непонимания, во все исходные данные программ внесены понятия допускаемых тяжений (нагрузок).

Длительно допустимая растягивающая нагрузка (тяжение) на кабель по ТУ является для программ основанием (при снижении) для определения допускаемого максимального напряжения (тяжения) по конкретному проекту.

При этом площадь поперечного сечения кабеля принимается по элементам (сечение твѐрдой части кабеля).

Вторая величина для программ – допускаемое напряжение (тяжение) при среднегодовой температуре, среднеэксплуатационное. Принимается в процентах (особая точность не нужна) от разрывного усилия (см. Правила) или примерно 60 % от допускаемой длительной растягивающей нагрузки.

Кроме этих двух величин тяжений (напряжений) для расчѐтов ничего не нужно.

В характеристиках кабелей заводами-изготовителями иногда указывается максимальная нагрузка при монтаже. Это величина, которую контролируют по окончательным расчѐтам монтажных тяжений (программа LineMount).

Обычно нагрузки при монтаже ниже, так как наша задача минимизировать нагрузки на опоры, снижая допускаемые тяжения при сопоставлении монтажных стрел провеса провода ВЛ и самонесущего кабеля связи (программа LineMount, первая при расчѐтах ВОЛС ВЛ). Монтажные стрелы провеса кабелей связи должны быть не более стрел провеса проводов ВЛ при большинстве температур монтажа.

Трудно сопоставить стрелы провеса кабеля связи и провода ВЛ при гололѐде (2 режим расчѐта; ветра нет, гололѐд, температура при гололѐде согласно ПУЭ, -5 или -10 градусов). Для кабеля связи проверка стрел провеса при гололѐде ограничивается допустимым габаритом до земли (эта программа) или пересекаемого сооружения (программа LineCross). Возможно учитывать смягчающие условия по габариту при гололѐде, недоступность местности, а также редкую повторяемость гололѐда, которая обычно не превышает одного, двух дней в году.

### <span id="page-28-1"></span><span id="page-28-0"></span>**2.4. Исходные данные**

### **2.4.1. Требования к характеристикам проводов, тросов и самонесущих кабелей для внесения в справочник программ**

Характеристики неизолированных проводов, тросов и самонесущих кабелей принимаются по ГОСТ, ТУ, ПУЭ, самонесущих изолированных проводов, кабелей запрашиваются у завода изготовителя или принимаются по ТУ, ПУЭ:

- 1. Диаметр, мм внешний диаметр провода, троса, самонесущего изолированного провода, кабеля вместе с изоляцией. Для скрученного из изолированных жил самонесущего провода общий внешний, эквивалентный диаметр. Испытывает воздействие ветра и образование гололѐда.
- 2. Сечение, мм<sup>2</sup> площадь поперечного сечения несущей, силовой части конструкции провода, троса, для самонесущего изолированного провода - сечение только несущей жилы, для самонесущего кабеля – сечение твѐрдой части. Для расчѐтов воздух между проволоками свивки, смазка и другие подобные материалы из сечения исключаются. Испытывает тяжение, приложенное к проводу, тросу, несущей части самонесущего изолированного провода, кабеля от собственного веса, натяжения, воздействия ветра, гололѐда, изменения температуры.
- 3. Погонный вес, кг/м вес одного метра провода, троса, всего самонесущего изолированного провода, кабеля. 1 кг=0,981 даН=9,81 Н (округление до 1 даН, 10 Н на результаты практически не влияет).
- 4. Модуль упругости провода, троса, самонесущего изолированного провода (по несущей жиле), для кабеля – по данным испытаний, приведѐнное к сечению твѐрдой части кабеля, конечный, да $H/\text{mm}^2$  (к $H/\text{mm}^2$ ) - 1,0 г $\Pi$ а=1000000000  $\Pi$ а=1,0 к $H/\text{mm}^2$ =100 да $H/\text{mm}^2$ .
- 5. Коэффициент температурного линейного расширения, 1/К изменение длины провода, троса, самонесущего изолированного провода, кабеля при изменении температуры на 1 градус. Для самонесущих изолированных проводов - по материалу несущей жилы, для кабелей – по данным испытаний. Для ввода в справочник программ 0,000002 соответствует 2х10-6 (2.0Е-6).

#### **Провода, тросы, кабели в справочнике**

Провода, тросы, кабели, внесѐнные в справочник, разбиты на группы:

- 1. Неизолированные провода по ГОСТ 839-80\*Е.
- 2. Неизолированные провода по ТУ3511-001-40914170-2012.
- 3. Неизолированные провода по ТУ16-707.183-81.
- 4. Самонесущие изолированные провода (СИП).
- 5. Стальные провода, тросы, канаты.
- 6. Самонесущие волоконно-оптические кабели (ОКСН, ОКГТ и др.).
- 7. Прочие (пользователь может сделать расчѐт для любого линейного материала с известными характеристиками).

### **2.4.2. Требования к данным климатических условий, запрашиваются на метеостанциях**

- <span id="page-29-0"></span>1. Гололѐд, мм - согласно данным метеостанций, если данных нет - руководствоваться картами и рекомендациями ПУЭ [\(2.5.46](#page-48-0) - 2.5.47, [Таблица 2.5.3\)](#page-49-0). Повторяемость – 1 раз в 25 лет.
- 2. Температуры максимальная, минимальная (это не температура самой холодной пятидневки), среднегодовая - данные метеостанций. Это температуры абсолютные с повторяемостью 1 раз в 25 лет.

**Внимание**! Если нужно учесть температуру дополнительного нагрева проводов электрическим током и от солнечной радиации - корректируйте максимальную температуру.

- 3. Температуры при гололѐде и при максимальном ветре принимаются согласно ПУЭ. В некоторых случаях температура при гололёле с ветром равна -10°С (данные метеостанций).
- 4. Максимальная скорость ветра, м/с повторяемостью 1 раз в 25 лет и скорость ветра при гололёде (формула пересчёта с ветрового давления приведена в ПУЭ [п.2.5.41\)](#page-46-0) принимаются согласно данным метеостанций, при их отсутствии - согласно картам и рекомендациям ПУЭ [\(п.п.2.5.39 -](#page-46-1) 2.5.43, [Таблица 2.5.1\)](#page-46-2).

### **2.4.3. Нормативные ветровые и гололѐдные нагрузки**

<span id="page-29-1"></span>Нормативные ветровые и гололѐдные нагрузки определяются с учѐтом коэффициентов к базовым (данные метеостанций) значениям ветра и гололѐда.

Часть значений коэффициентов, зависящих от уже введѐнных исходных данных, автоматически учитывается в программе (неравномерность ветра по пролѐту, лобовое сопротивление и т.п.), часть коэффициентов определяется программой после уточнения пользователем типа местности и высоты приведѐнного центра тяжести, указываемых в таблице исходных данных под кнопкой программы «Уточнение климатических параметров». Здесь же учитывается коэффициент на гололѐдную нагрузку в зависимости от диаметра провода, троса, кабеля.

Под кнопкой «Уточнение климатических параметров», по умолчанию, указывается тип местности А и высота приведѐнного центра тяжести до 15 метров (коэффициенты на ветер и гололѐд, равные 1.0).

#### **2.4.4. Коэффициенты надѐжности к нормативным ветровым и гололѐдным нагрузкам**

<span id="page-29-2"></span>По умолчанию, согласно [2.5.11. ПУЭ-7,](#page-45-1) при отсутствии данных, принимаются равными 1.0. Если произведение коэффициентов по ветру или по гололѐду ниже 1.0, программой выдается предупреждение:

«Расчѐтные нагрузки ниже нормативных, продолжать расчѐт?»

Применение коэффициентов надѐжности согласовывается с заказчиком.

**Уточнение климатических параметров** и **Коэффициенты надѐжности** задаются отдельно под своей кнопкой. Если их не корректировать, в них, по умолчанию, учитываются коэффициенты, равные 1.0.

Эту кнопку можно было бы обозначить «ПУЭ-7», так как без еѐ применения расчѐт будет по базовой теории [\(2.5.44,](#page-47-1) [2.5.49,](#page-49-1) ), независимо от ПУЭ-6 или 7, ПУЭ Украины или Казахстана.

Возможно, в некоторых случаях, пользователю потребуется самостоятельно изменять базовые (по данным метеостанций) значения ветра и гололѐда, например, применяя требования старых ПУЭ, проверяя старый расчѐт. В таком случае, не меняя данных под кнопкой «Уточнение климатических параметров. Коэффициенты надѐжности», можно получить требуемый расчѐт.

Для контроля, значения коэффициентов надѐжности, а также указанные пользователем тип местности и высота приведѐнного центра тяжести, отражены в распечатке исходных данных вместе с результатами расчѐтов.

Базовые значения ветра, гололѐда приводятся в первой таблице исходных данных (Климатические условия).

В главной таблице расчёта тяжений, напряжений и стрел провеса по пролётам в характеристиках режимов приводятся значения ветра, гололѐда с учѐтом коэффициентов на высоту приведѐнного центра тяжести по типу местности.

Применение пользователем коэффициентов надѐжности и автоматический учѐт программой всех других коэффициентов отражаются на значениях погонных и приведѐнных нагрузок в результатах расчѐтов.

### **2.4.5. Требования к задаваемым максимальным напряжениям, тяжениям**

<span id="page-30-0"></span>1. Максимальное допускаемое напряжение, да $H/Mm^2$  ( $H/Mm^2$ ) - напряжение в материале провода, троса, несущей части конструкции самонесущего изолированного провода, кабеля, задаваемое проектировщиком для расчѐтов и принимаемое в проекте.

Напряжение, да $H/\text{mm}^2$  ( $H/\text{mm}^2$ ) – это тяжение (нагрузка), да $H$  (H), делённое на несущее сечение, мм 2 , провода, троса, самонесущего изолированного провода, самонесущего кабеля связи.

2. Максимальное допускаемое тяжение (нагрузка), даН (кН), на провод, трос, самонесущий кабель.

Нагрузка, тяжение, даН (кН) – это напряжение (механическое), умноженное на сечение несущей части провода, троса, кабеля.

- 1.1. Принимается всегда не больше допускаемого по тяжению по данным ПУЭ, ГОСТ, ТУ или завода - изготовителя. Допускаемое напряжение обычно составляет не более 50% от разрывного по механической прочности (см. ПУЭ).
- 1.2. Принимается не более допускаемого, исходя из нагрузок на несущие конструкции опоры, порталы, другие узлы крепления.
- 1.3. Принимается проектом ещѐ ниже, если позволяют условия, для снижения нагрузок на конструкции, при соблюдении габаритов и т.п.
- 1.4. Для ВОЛС на существующих ВЛ (ВОЛС ВЛ) принимается из условий сопоставления стрел провеса кабеля и существующего провода по программе LineMount с контролем по программам LineMech и LineCross. Для ОКСН обеспечиваются примерно равные стрелы провеса кабеля (возможно меньшие для кабеля после проверки габаритов при гололѐде) и провода в монтажных режимах. Для ОКГТ сопоставление стрел провеса кабеля и провода в пролѐте производится с учѐтом [табл. 2.5.16. ПУЭ.](#page-52-0)

Допускаемое напряжение при среднегодовых (среднеэксплуатационных) условиях, даН/мм2 (Н/мм2) - напряжение, допускаемое при среднегодовой температуре. Обычно 50 - 75% от максимального допустимого, если другое не указано в ПУЭ, ГОСТ, ТУ или заводом - изготовителем. Всегда ниже или условно равно принятому проектировщиком максимальному допустимому напряжению, но не выше указанного по ПУЭ, ГОСТ, ТУ, данным завода-изготовителя для среднегодовой температуры.

Допускаемые напряжения (и соответствующие им по сечению тяжения) никогда не превышаются программой. Поэтому и название метода расчѐта: «Метод допускаемых напряжений». При определѐнных пролѐтах допускаемое напряжение может быть достигнуто либо в режимах наибольших нагрузок (гололѐд с ветром или максимальный ветер) или при низшей температуре.

Это не значит, что увеличение длины пролѐта приведѐт к разрыву провода и какой-то реакции программы. Этот вариант не рассматривался.

#### **Напряжения (тяжения) по группам проводов, тросов, кабелей в справочнике.**

### **Группа 1 – провода по ГОСТ 839—80\*Е**

Напряжения (тяжения) принимаются полностью в соответствии с [табл. 2.5.7. ПУЭ-7.](#page-50-1)

### **Группа 2 – провода по ТУ 3511-001-40914170-2012** ООО ОКП «ЭЛКА-Кабель»

Провода рассчитаны на большее разрывное усилие, чем по ПУЭ-7

Напряжения (тяжения) принимаются в процентах по ПУЭ-7 от разрывного усилия, указанного в каталоге продукции ОКП «ЭЛКА-Кабель». Допускаемые напряжения (тяжения) соответственно могут быть увеличены по сравнению с ПУЭ-7.

#### **Группа 3 – провода по ТУ 16-705.183-81**

Напряжения (тяжения) принимаются по ПУЭ-7.

**Группа 4 – самонесущие изолированные провода, защищѐнные провода (СИП)**  Напряжения (тяжения) принимаются согласно ПУЭ-7.

**Группа 5 – стальные провода, тросы, канаты** Напряжения (тяжения) принимаются согласно ПУЭ-7.

#### **Группа 6 - самонесущие волоконно-оптические кабели (ОКСН, ОКГТ и др.)**

#### **Группа 7 - прочие. Внесѐнные пользователями в собственные справочники (не проверено).**

Максимальные тяжения (нагрузки) принимаются согласно ТУ, данных заводов – изготовителей. Для проектов важно, чтобы данные были получены официально непосредственно от завода – изготовителя.

Реально для ВОЛС и особенно для ВОЛС ВЛ допускаемые нагрузки по проекту всегда ниже допускаемых нагрузок на изготовленный кабель.

- **Предупреждение.** Данные справочника по волоконно-оптическим кабелям устарели, включены исключительно для примера. Кабели постоянно совершенствуются, их марки и характеристики быстро изменяются. Требуйте достоверные, официальные данные от заводов – изготовителей.
- **Внимание!** Во всех случаях принятия решений по допускаемым напряжениям (тяжениям) в проекте, или его части, по сравнению с допускаемыми напряжениями (тяжениями), на которые рассчитаны провода, тросы, кабели, будет несущая способность конструкций (опор по типовым проектам, их стоек, тросостоек, порталов, закреплений в стенах, на конструкциям по крышам и т.п.).

Провода ВЛ электропередачи обычно несут всю нагрузку по ПУЭ, ТУ или снижены из-за несущей способности опор.

Нагрузки от грозозащитных тросов (в т.ч. ОКГТ) на опоры (тросостойки) обычно снижают, исходя из расстояния между проводом и тросом в пролёте согласно [табл. 2.5.16. ПУЭ-7.](#page-52-0)

Нагрузки на опоры от ОКСН снижают, исходя из поведения самонесущего кабеля в пролётах при обеспечении стрел провеса в монтажных (эксплуатационных) режимах не более стрел провеса проводов ВЛ с контролем габаритов при гололѐде.

Всегда выгоднее иметь запас прочности как проводов, тросов, кабелей так и несущих конструкций.

### <span id="page-32-0"></span>**2.5. Термины**

**Пролѐт** ВЛ - участок ВЛ между двумя соседними опорами или конструкциями, заменяющими опоры. Длина пролѐта - горизонтальная проекция этого участка ВЛ, сокращѐнно, пролѐт, м.

**Габаритный пролѐт** - пролѐт, длина которого определяется нормированным вертикальным расстоянием от проводов до земли (габаритом) при установке опор на идеально ровной поверхности.

**Приведѐнный пролѐт** — корень квадратный из суммы кубов пролѐтов анкерного участка, делѐнных на сумму пролѐтов. Во всем анкерном участке устанавливается практически одинаковое тяжение, которое соответствует приведѐнному пролѐту.

**Стрела провеса** провода - расстояние по вертикали от прямой, соединяющей точки крепления провода, до провода. В расчѐте по программе, в случаях учѐта воздействия ветра, горизонтальная составляющая стрелы провеса не выделена, но в значении стрелы провеса учтена. Поэтому необходимо принимать во внимание стрелы провеса по вертикали только в режимах без ветра.

**Габаритная стрела провеса провода** - наибольшая стрела провеса провода в габаритном пролете.

<span id="page-32-1"></span>Другие термины имеют разъяснение по тексту.

### **2.6. Дополнительные функции**

Программа позволяет занести в справочник проводов и тросов новые провода (тросы, самонесущие кабели) и/или корректировать данные в справочнике.

Применительно к имеющимся в справочнике проводам, тросам, кабелям не может быть рассчитан какой-либо другой провод, трос, кабель. Расчѐт будет нереален.

Расчѐт производится для 17-ти режимов, включая монтажные. Первые режимы в результатах расчѐта нагрузочные – согласно ПУЭ и необходимые для других расчѐтов, остальные – монтажные.

Перечень режимов приведѐн в описании программы и описывается значениями приведѐнных нагрузок, сочетаниями значений скорости ветра, толщины стенки гололѐда и температуры в результатах расчѐтов

Монтажные режимы данного расчѐта не являются данными для непосредственного монтажа, кроме пролѐтов между двумя, рядом стоящими анкерными опорами.

Монтажные тяжения и стрелы провеса для конкретных визируемых пролѐтов (с учѐтом значений приведѐнных пролѐтов) рассчитываются по программе LineMount производства ООО «Айтея».

В LineMech производится построение шаблонов для расстановки опор и последующего контроля по реальной расстановке, а также кривых провисания проводов, тросов и самонесущих кабелей при различных температурах для габаритных и приведѐнных пролѐтов.

К поставляемой программе приложены тестовые, ознакомительные исходные данные, файлы Test.jlmh, TestCad.jlmh.

## <span id="page-33-0"></span>**2.7. Начало работы с программой**

При запуске программы появляется пустое окно проекта расчѐта.

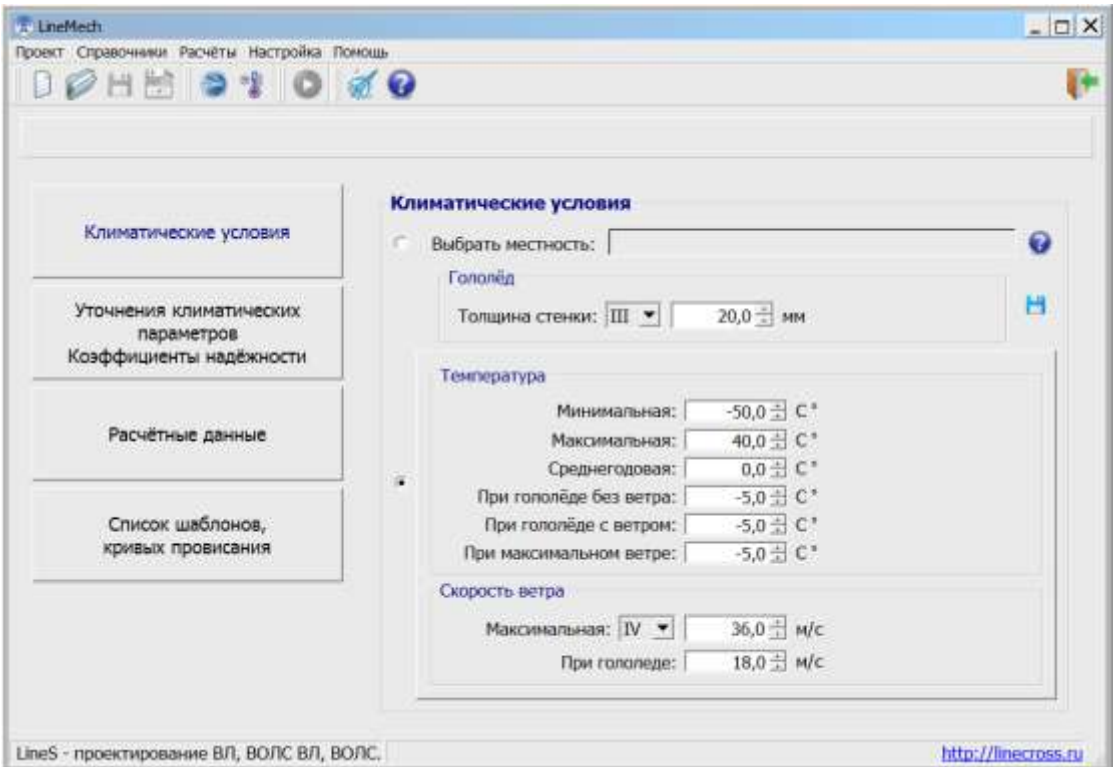

В окне проекта имеется главное меню и панель инструментов, дублирующих наиболее частые операции с программой и данными.

В меню программы предлагается обычный набор действий:

- o **«Проект»** операции с файлами (формат \*.jlmh);
- o **«Справочники»** работа со справочниками;
- o **«Расчѐты»** расчѐт пересечений и формирование ведомости пересекаемых объектов;
- o **«Настройка»**  выбор рабочего каталога и единиц измерения;
- o **«Помощь»** информация о программе и справка.

Можно производить ввод нового проекта или открыть файл исходных данных уже имеющегося проекта для редактирования и расчѐта.

#### Меню «**Настройка**»:

Настройка Помощь Параметры

Позволяет настроить параметры: выбрать рабочий каталог и единицу измерения для ввода исходных данных и использования при выводе результатов расчѐта.

Папка с проектами размещена в рабочем каталоге программы на компьютере пользователя, по умолчанию на диске: С:\Users\User\ITEA\Projects\ .

Все проекты будут сохраняться в эту папку.

В качестве рабочего каталога можно выбрать другое место на диске. Папка Projects будет создана там автоматически.

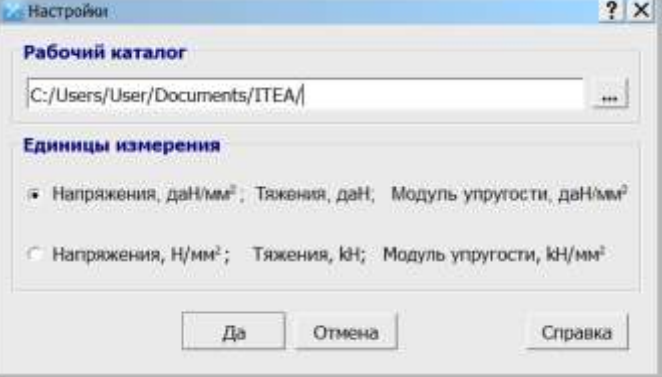

**Важно!** У рабочего каталога должны быть права на запись и чтение.

#### Меню «**Справочники**»:

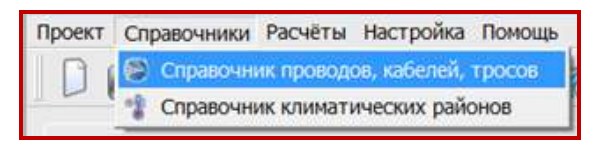

Есть возможность импортировать пользовательские справочники старого формата (проводов wirebase.txt или климата climate.txt) в новый формат.

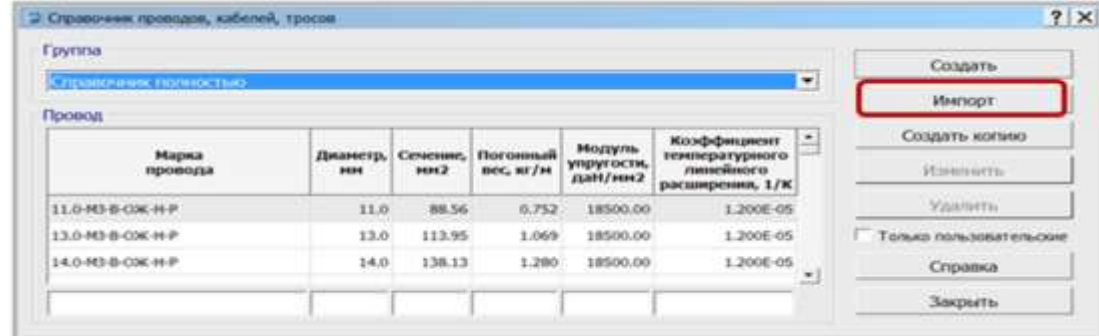

С помощью кнопки "**Импорт**" открываем файл справочника для импорта.

Аналогичные действия для справочника климатических районов.

#### <span id="page-34-0"></span>**2.8. Ввод, редактирование и удаление данных**

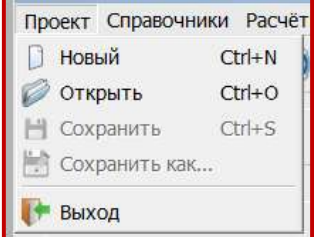

#### Меню «**Проект**»:

Группа команд («Новый», «Открыть», «Сохранить», «Сохранить как…») позволяет выполнить операции с файлами исходных данных.

Файлам исходных данных по программе LineMech присваивается расширение **jlmh**.

Чтобы открыть готовый проект из внутренней базы данных, воспользуйтесь командой «Открыть» из меню «Проект». Появится окно «Список проектов».

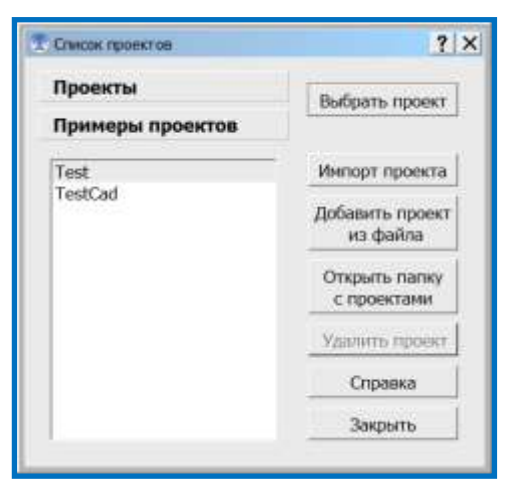

Для примера, в базе данных к программе есть несколько проектов мехрасчета (кнопка "**Примеры проектов**").

Пользователи LineMech версий ниже 5.0. могут загрузить файлы проектов мехрасчѐта в формате \*.lmh в базу данных и использовать их для следующих проектов (кнопка "Добавить проект из файла").

При выборе внешнего файла автоматически происходит импорт проекта и сохранение его в список проектов механического расчёта.

По кнопке "Открыть папку с проектами" открывается окно "Проводника" на папке с проектами, по умолчанию все проекты сохраняются в рабочем каталоге программы на

компьютере пользователя **С:\Users\User\ITEA\Projects\** .

При желании, можно из окна "Проводника" скопировать файл проекта в любую вашу папку на диске или открыть ваш проект из любой другой папки. Но при этом, все изменения в проекте будут сохраняться в файл проекта находящийся в папке по умолчанию С:\Users\User\ITEA\Projects\ .

Кнопка "**Климатические условия**" позволяет задать климатические условия для проекта.

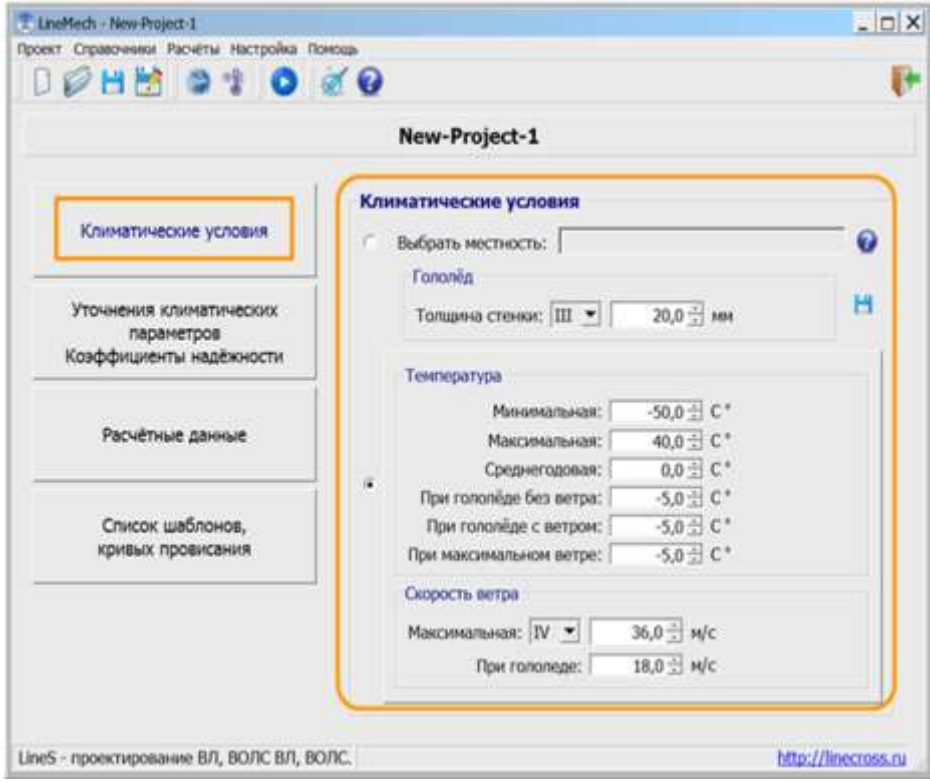

**Гололѐд**, мм - согласно данным метеостанций, если данных нет - руководствоваться картами и рекомендациями ПУЭ (2.5.46-2.5.47, Таблица 2.5.3). Повторяемость – 1 раз в 25 лет.

**Температуры максимальная, минимальная** (это не температура самой холодной пятидневки), среднегодовая - данные метеостанций. Это температуры абсолютные с повторяемостью 1 раз в 25 лет.

#### **Внимание!**

*Если нужно учесть температуру дополнительного нагрева проводов электрическим током и от солнечной радиации - корректируйте максимальную температуру.*

**Температуры при гололѐде и при максимальном ветре** принимаются согласно ПУЭ (п.п.2.5.51). В некоторых случаях температура при гололѐде с ветром равна -10°С или -15°С (данные метеостанций).

**Максимальная скорость ветра**, м/с - повторяемостью 1 раз в 25 лет и скорость ветра при гололѐде (формула пересчѐта с ветрового давления приведена в ПУЭ п.2.5.41) принимаются согласно данным метеостанций, при их отсутствии - согласно картам и рекомендациям ПУЭ (п.п.2.5.39 - 2.5.43, Таблица 2.5.1).

По кнопке "**Расчѐтные данные**" отображаются данные климатических условий (РКУ), окно выбора марки рассчитываемого провода, троса или самонесущего кабеля, условия расчёта.

«**Пролѐты**» – диапазон исследуемых пролѐтов, шаг изменения пролѐта в этом диапазоне (рекомендуется вводить кратные значения).

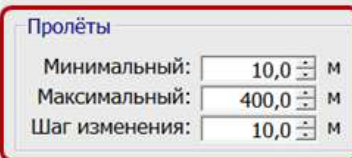

*Если пролѐт один и известен, задать ближайший диапазон из нескольких пролѐтов с шагом 1 м.*

Далее следует подокно с закладками «**Напряжения**» и «**Тяжения**», где задаются допускаемые напряжения в материале провода, троса, самонесущего кабеля, да $H/\text{mm}^2$  ( $H/\text{mm}^2$ ) ИЛИ допускаемые тяжения (нагрузки), даН (кН). В исходных данных сохраняются либо напряжения, либо тяжения, в результатах расчѐта выдаѐтся и то и другое. Допускаемые тяжения (нагрузки) удобно задавать для самонесущих кабелей, обычно не имеющих в документации на них данных по допускаемым механическим напряжениям.

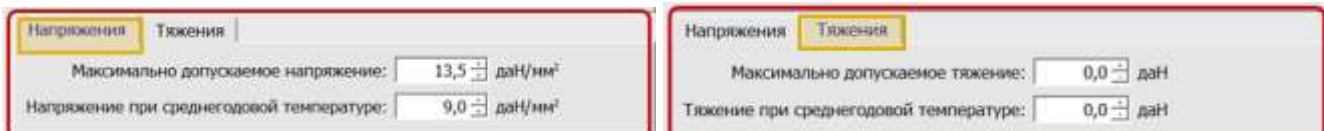

Выбор режимов для расчѐта производится запросом у пользователя двух вариантов: все режимы (17) – по умолчанию; «габаритные» режимы (2, 7).

По кнопке «**Список шаблонов, кривых провисания**» можно создавать и изменять шаблон, кривые провисания.

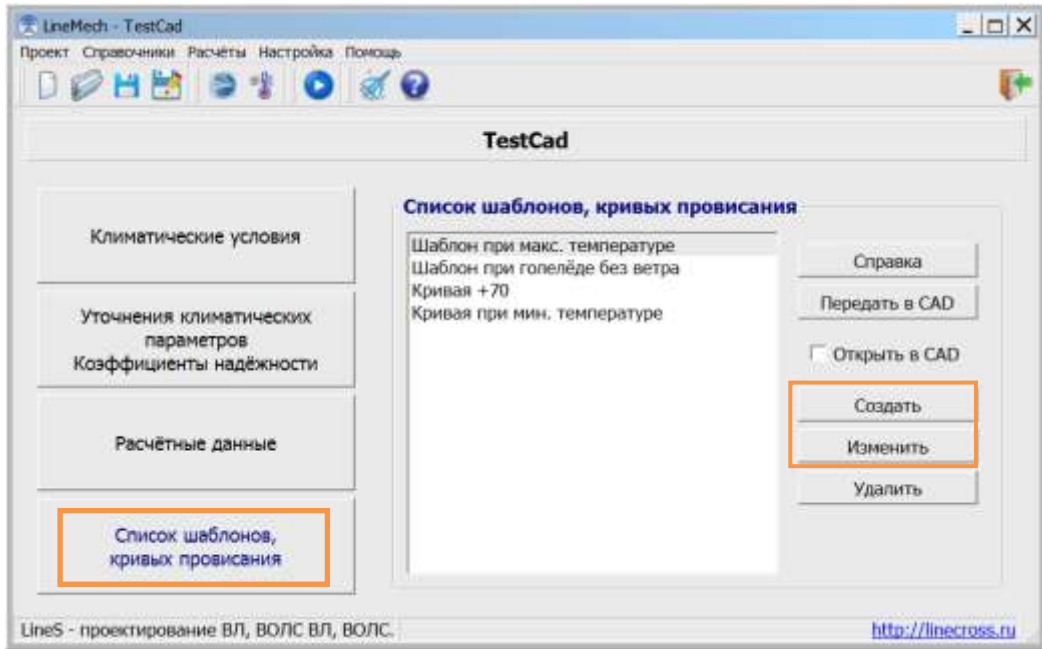

При **создании** и **изменении** шаблона, кривых, открывается окно редактирования исходных данных по ним.

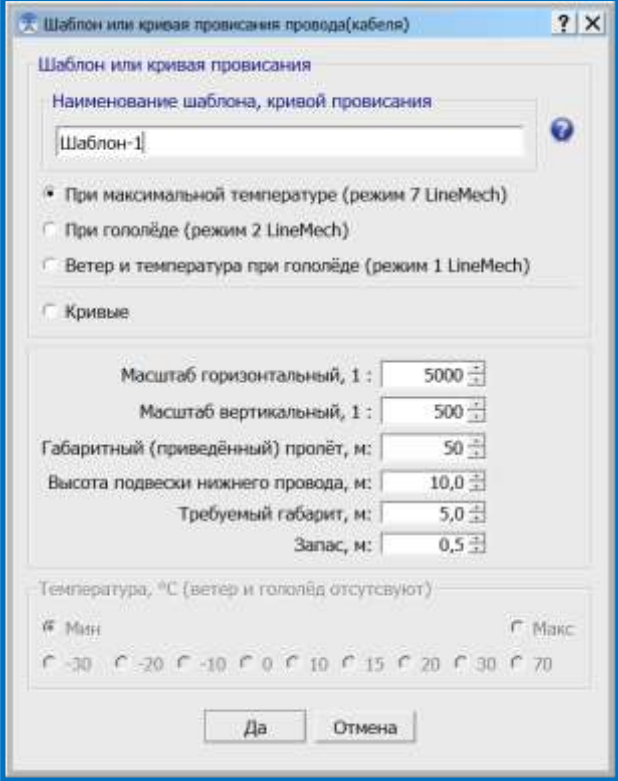

Обычно берут соотношение масштаба по горизонтали на порядок выше, чем по вертикали.

Предлагается масштаб «по умолчанию», который можно изменить на требуемый по желанию.

Во избежание путаницы, в программе идѐт переключение кнопок между разными шаблонами и шаблонами и кривыми, соответственно активируются вводимые данные.

Не забывайте присваивать название шаблону или кривой, иначе можно потерять набранные по ним данные.

Кнопка «**Передать в CAD**» выполняет построение выбранного в меню шаблона или кривой.

При выводе нужно присвоить имя файла **.dxf**, по умолчанию это имя файла исходных данных (проекта). Желательно присваивать имя файла, находясь в папке программы, чтобы не искать затем файл результата.

Ставим галочку  $\overline{\triangledown}$  Открыть в САD, если нужно открыть файл после сохранения.

**Внимание!** *Программа, открывающая файлы \*.dxf по умолчанию, должна быть задана в свойстве файла dxf.* 

После вывода в графический пакет выполнить команду «**Показать всѐ**», так как низшая точка провисания кривой (вершина параболы) расположена в координатах 0,0.

Полученный обменный формат dxf может быть загружен в любой графический редактор (КОМПАС и др.), поддерживающий этот формат.

#### **Внимание!**

*Дробная часть от целой при наборе числовых исходных данных отделяется точкой, в результатах расчѐта разделитель дробной части от целой зависит от настройки ПК.*

Меню «**Расчѐт**»:

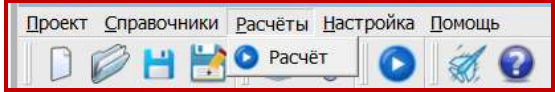

Производится расчѐт всего проекта. В случае удачного расчѐта выводятся его результаты. В случае несоблюдения требуемого габарита выводится предупреждение, но расчѐт можно продолжить и увидеть каков негабарит или ошибку в исходных данных.

Расчѐт выводится в таблицах Excel для дальнейшей обработки и оформления в проектной документации.

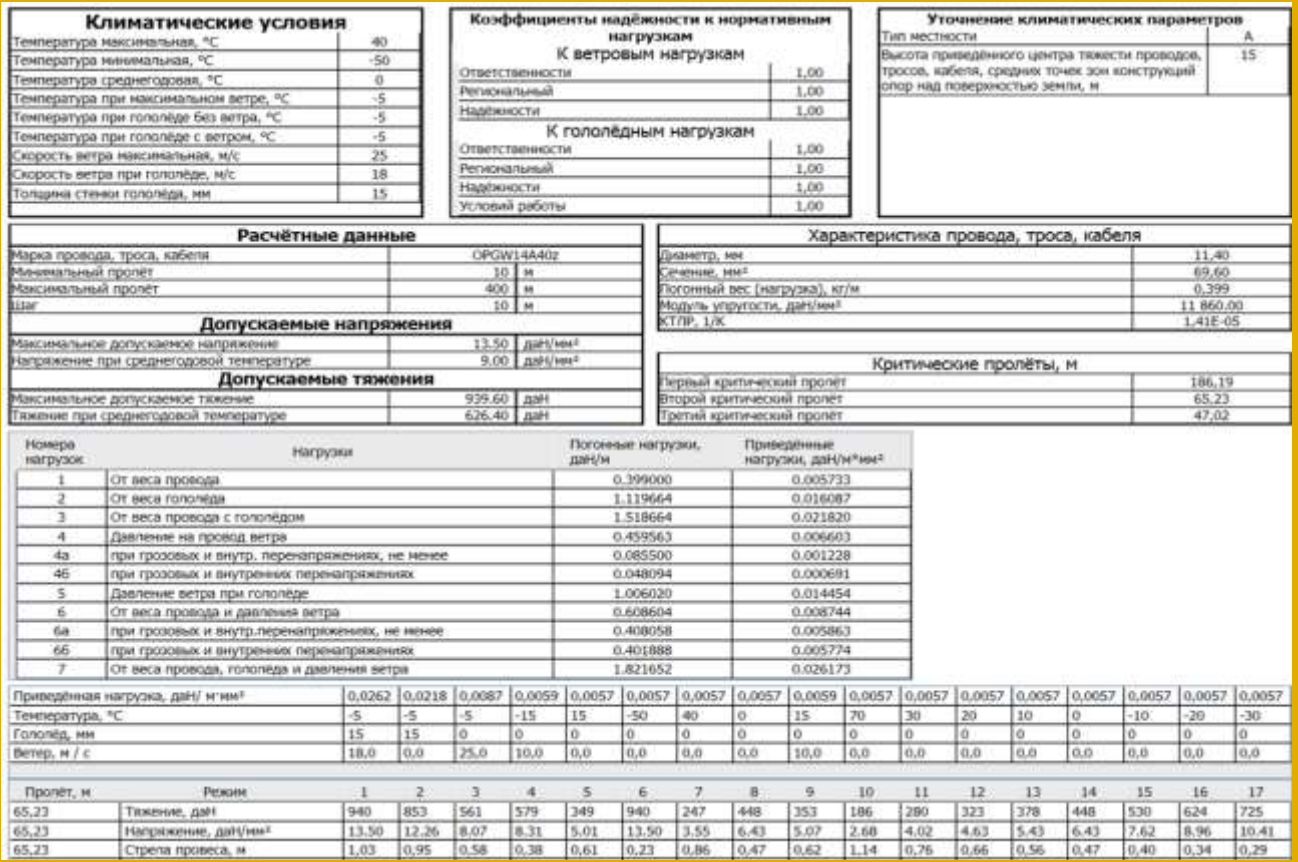

#### **2.8.1. Справочник климатических районов**

<span id="page-38-0"></span>Команда «**Справочник климатических районов**» из меню "Справочники" позволяет редактировать справочник климатических районов.

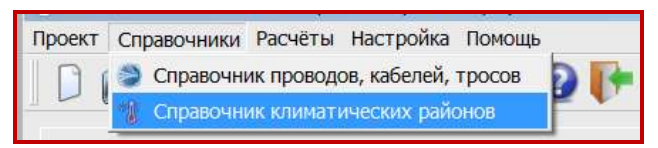

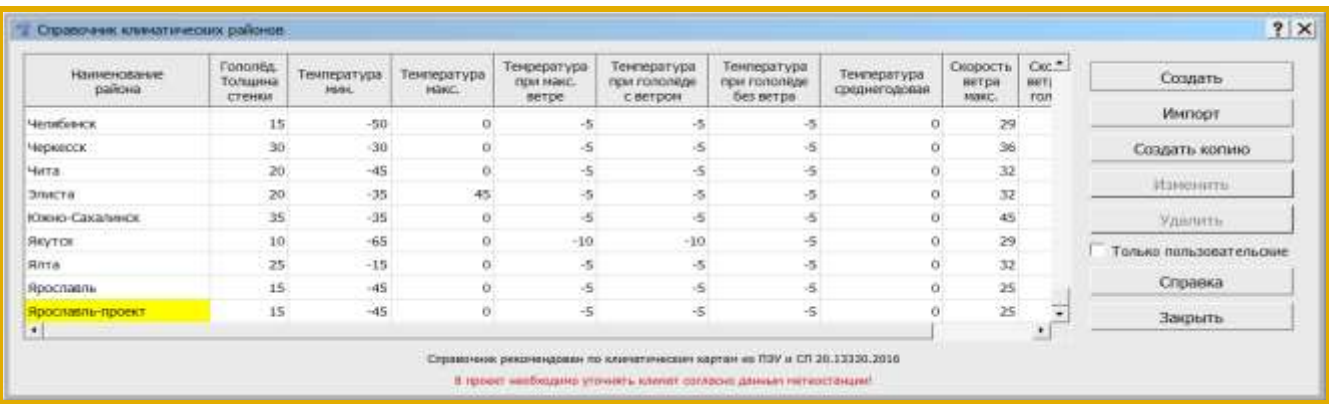

#### **Внимание!**

Справочник рекомендован по климатическим картам из ПУЭ и СП 20.13330.2016. В климатическом справочнике не выставлена среднегодовая температура и не везде выставлена максимальная и минимальная температура из-за разночтений в данных таблиц и нормативных карт. Температура, согласно ПУЭ 2.5.51 округлена до кратности 5.

В проект необходимо уточнять климат согласно данным метеостанции! Смотри [п. 2.4.2.](#page-29-0)

Справочник климатических районов (файл **climate.txt**) один для всех программ (LineMech, LineCross, LineMount, LineLoad) размещается внутри корневой папки программы **LineS-2024\Defaults\Dictionaries\** . Этот справочник поставляется разработчиком программ линейки LineS и носит рекомендательный характер. Его данные отображаются, но закрыты на редактирование.

Пользователь может дополнить справочник своими данными, которые будут сохранены в собственном справочнике пользователя на диске в рабочем каталоге программы **С:\Users\User\ITEA\Dictionaries\** .

Данные обоих файлов отображаются в общем справочнике климатических районов линейки программ LineS. Жѐлтым выделены районы добавленные пользователем. Для их фильтрации поставьте галочку  $\nabla$  Только пользовательские

Рекомендуется осуществлять резервное копирование справочника.

Редактор пользовательского справочника проводов несложен, необходимо «Создать», «Удалить» или «Изменить» данные по климатическим районам.

Добавление в справочник новой записи с климатическими параметрами на основе уже имеющейся в справочнике:

1. Выбрать запись с нужным районом (например, "Анапа") и нажать кнопку "Создать копию".

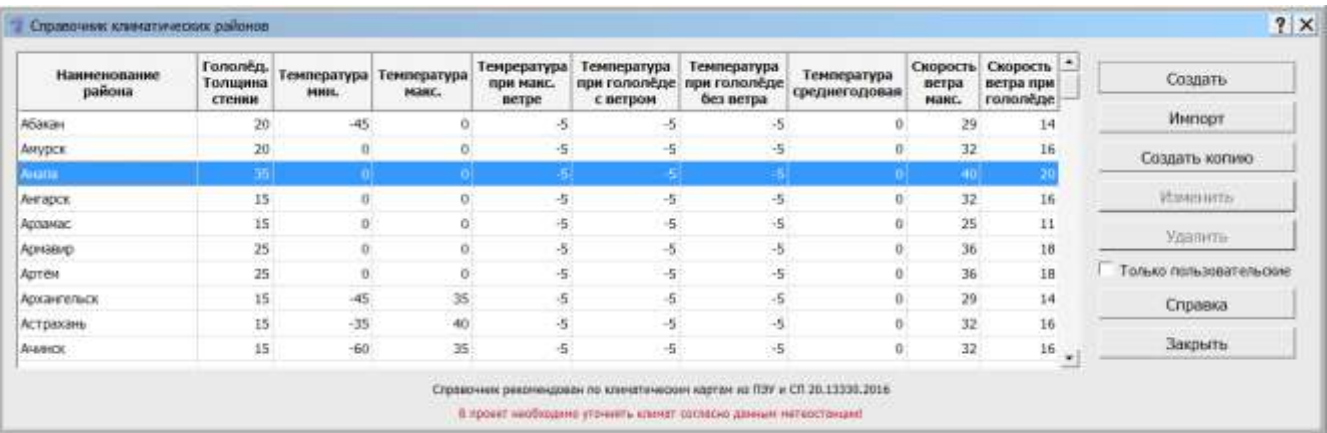

2. Откроется окно добавления новой записи с копией параметров выбранного района.

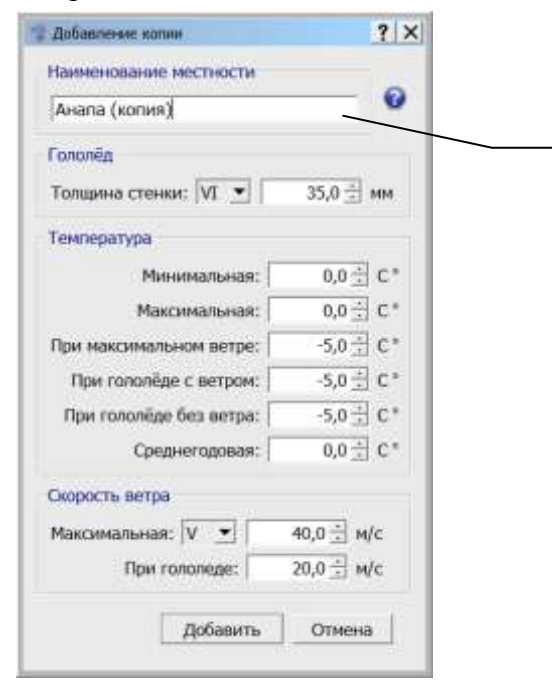

#### Поле **«Наименование местности»** проверяется на уникальность. Добавить уже существующее название не получится (кнопка **«Добавить»**, для сохранения данных в справочник, будет недоступна).

Изменим наименование местности, например на "Анапа\_TestCad" и сохраним новую запись кнопкой "Добавить".

В результате, запись появится в пользовательском справочнике и будет доступна для редактирования и удаления (выделена жѐлтым).

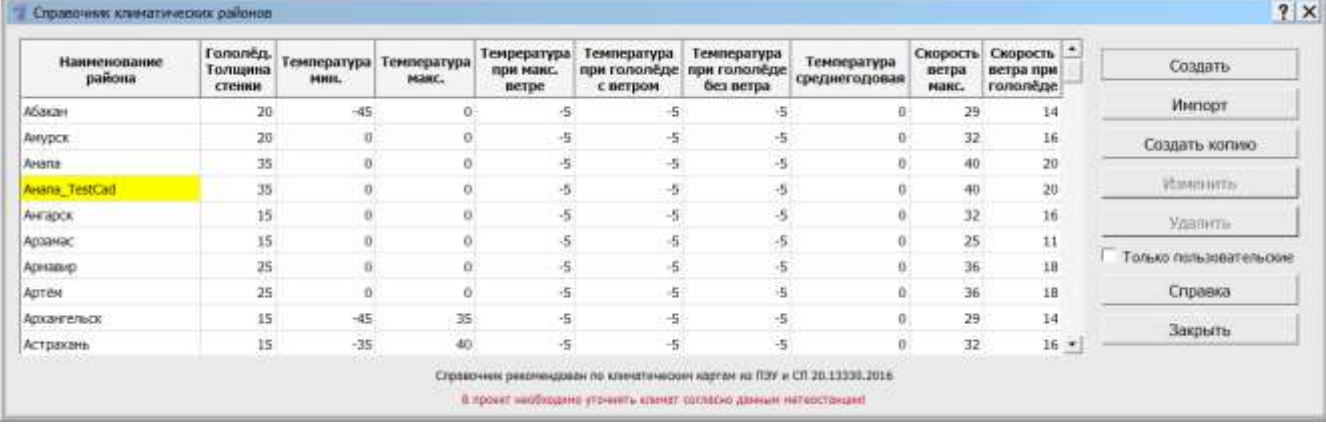

#### **2.8.2. Климатические параметры**

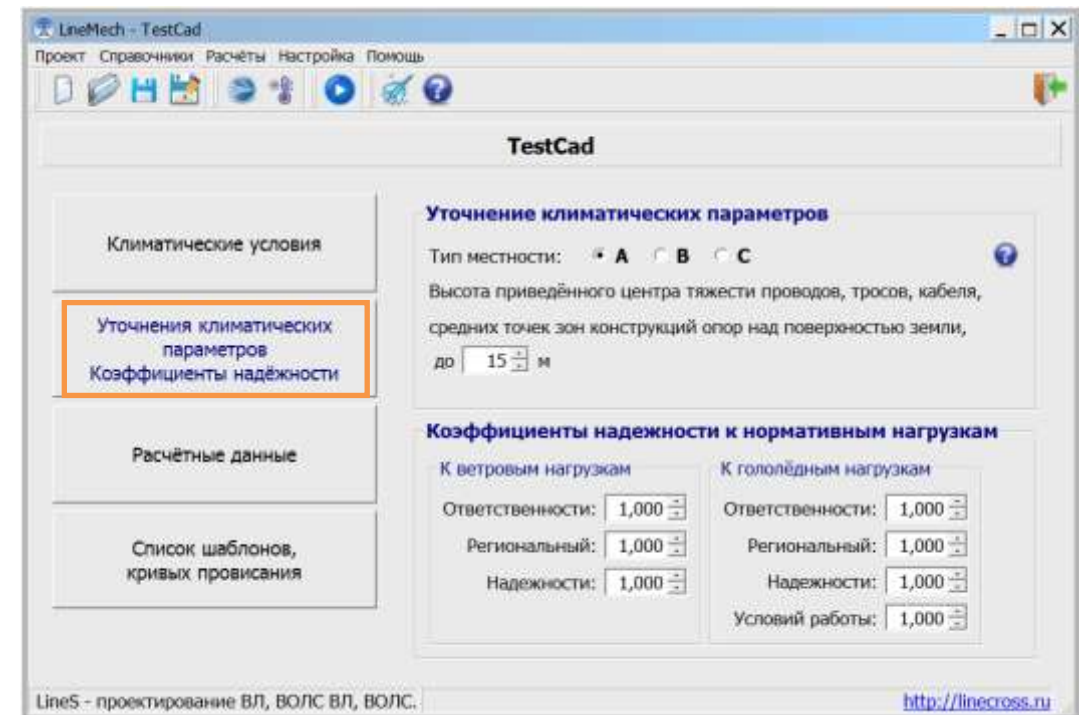

<span id="page-40-0"></span>Кнопка «**Уточнение климатических параметров. Коэффициенты надѐжности**»

Значения поправочных коэффициентов на ветер и гололѐд в зависимости от типа местности, высоты приведѐнного центра тяжести и диаметра провода, троса, кабеля по умолчанию равны 1.0 (тип местности – А, высота – до 15 метров).

Значения коэффициентов надѐжности к нормативным ветровым и гололѐдным нагрузкам по умолчанию, равны 1.0 [\(2.5.11. ПУЭ-7\)](#page-45-1).

#### **Внимание!**

*Если не использовать кнопку «Уточнение климатических параметров. Коэффициенты надѐжности», то это будет равноценно применению программы без дополнений разных ПУЭ, под чистую теорию расчѐта гибкой нити (цепной линии). При этом уточнение значений ветра и гололѐда по высоте приведѐнного центра тяжести можно производить в окне «Климатические условия».*

#### **2.8.3. Справочник проводов, кабелей, тросов**

<span id="page-40-1"></span>Команда «**Справочник проводов, кабелей, тросов**» из меню «Справочники» позволяет редактировать справочник проводов, тросов и самонесущих кабелей.

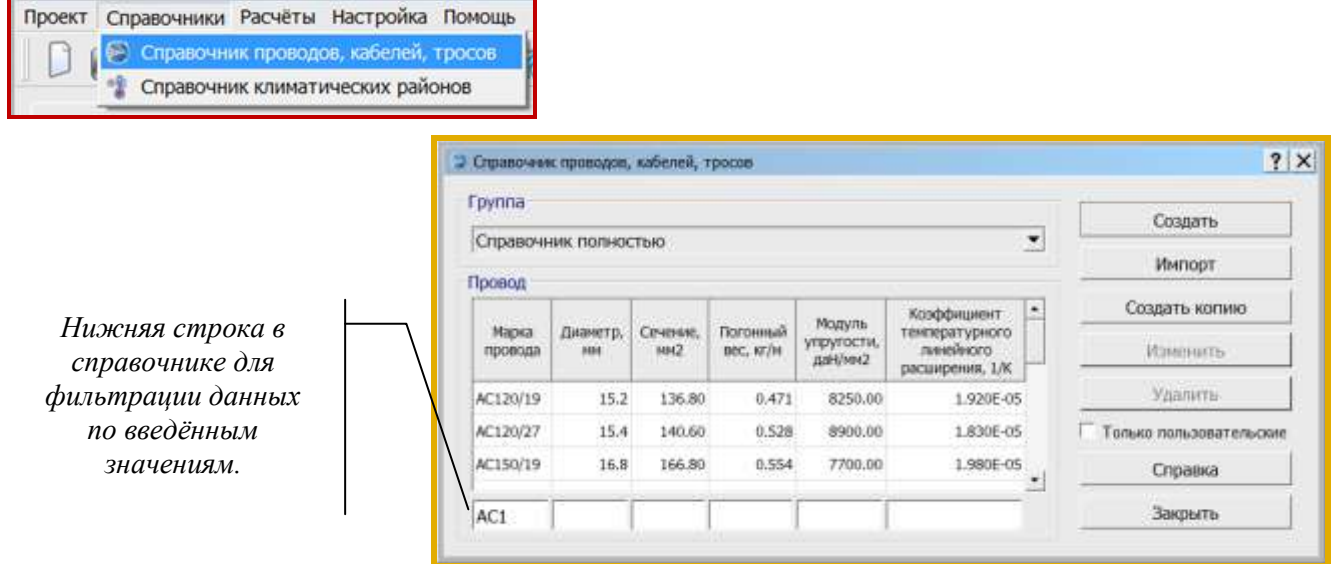

Справочник проводов, кабелей, тросов (файл **wirebase.txt**) один для всех программ (LineMech, LineCross, LineMount, LineLoad) размещается внутри корневой папки программы **c:\ITEA\LineS-2024\ Defaults\Dictionaries\** .

Пользователь может дополнить справочник своими данными, которые будут сохранены в собственном справочнике пользователя на диске в рабочем каталоге программы **С:\Users\User\ITEA\Dictionaries\** .

Данные обоих файлов отображаются в общем справочнике проводов, кабелей, тросов линейки программ LineS. Жѐлтым выделены провода добавленные пользователем. Для их фильтрации поставьте галочку  $\overline{\triangledown}$  Только пользовательские

Рекомендуется осуществлять резервное копирование пользовательского справочника.

### **Внимание!**

*В многопользовательской сети у каждого пользователя свой редактируемый справочник проводов.* 

*Если пользователи обмениваются проектами, то обязательно, вместе с файлом проекта передавайте необходимые для данного проекта пользовательские провода из справочника проводов пользователя.*

Редактор пользовательского справочника проводов несложен, необходимо «Создать», «Удалить» или «Изменить» данные по проводу, тросу, самонесущему кабелю.

Провода, тросы, кабели разнесены по группам.

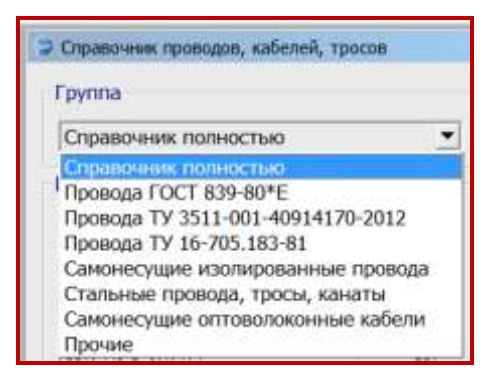

- **Группа 1** провода по ГОСТ 839—80\*Е Напряжения (тяжения) принимаются полностью в соответствии с табл. 2.5.7. ПУЭ-7.
- **Группа 2** провода по ТУ 3511-001-40914170-2012 ООО ОКП «ЭЛКА-Кабель» Провода рассчитаны на большее разрывное усилие, чем по ПУЭ-7 Напряжения (тяжения) принимаются в процентах по ПУЭ-7 от разрывного усилия, указанного в каталоге продукции ОКП «ЭЛКА-Кабель». Допускаемые напряжения (тяжения) соответственно могут быть увеличены по сравнению с ПУЭ-7.
- **Группа 3** провода по ТУ 16-705.183-81. Напряжения (тяжения) принимаются по ПУЭ-7.
- **Группа 4** самонесущие изолированные провода, защищѐнные провода (СИП) Напряжения (тяжения) принимаются согласно ПУЭ-7.
- **Группа 5** стальные провода, тросы, канаты. Напряжения (тяжения) принимаются согласно ПУЭ-7.
- **Группа 6** самонесущие волоконно-оптические кабели (ОКСН, ОКГТ и др.)
- **Группа 7** прочие. Внесённые пользователями в собственные справочники (не проверено).

Программы поставляются с большим числом внесѐнных проводов, тросов, кабелей, более 500. Удобно пользоваться разнесением на группы.

«Справочник полностью» - это только для просмотра и выбора, не является группой вносимых проводов, тросов, кабелей.

При дополнении справочника нужно провод, трос, кабель присоединить к группе. Есть возможность отнести любой рассчитываемый линейный материал к «Прочим», что никак не будет влиять на расчѐты.

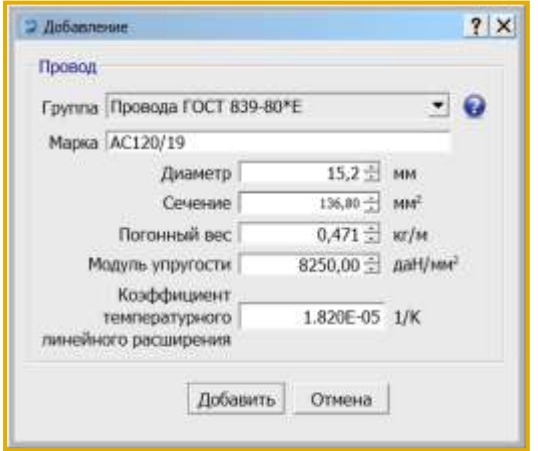

**Диаметр**, мм - внешний диаметр провода, троса, самонесущего изолированного провода, кабеля вместе с изоляцией. Для скрученного из изолированных жил самонесущего провода - общий внешний, эквивалентный диаметр. Испытывает воздействие ветра и образование гололѐда.

**Сечение**, мм 2 - площадь поперечного сечения несущей, силовой части конструкции провода, троса, для самонесущего изолированного провода - сечение только несущей жилы, для самонесущего кабеля – сечение твѐрдой части. Для расчѐтов воздух между проволоками свивки, смазка и другие подобные материалы из

сечения исключаются. Испытывает тяжение, приложенное к проводу, тросу, несущей части самонесущего изолированного провода, кабеля от собственного веса, натяжения, воздействия ветра, гололѐда, изменения температуры.

**Погонный вес**, кг/м - вес одного метра провода, троса, всего самонесущего изолированного провода, кабеля. 1 кг = 0,981 даН = 9,81 Н (округление до 1 даН, 10 Н на результаты практически не влияет).

**Модуль упругости** провода, троса, самонесущего изолированного провода (по несущей жиле), для кабеля – по данным испытаний, приведѐнное к сечению твѐрдой части кабеля, конечный, даН/мм2 (кН/мм<sup>2</sup>) - 1,0 гПа = 1000000000 Па = 1,0 кН/мм<sup>2</sup> = 100 даН/мм<sup>2</sup>.

**Коэффициент температурного линейного расширения**, 1/К - изменение длины провода, троса, самонесущего изолированного провода, кабеля при изменении температуры на 1 градус. Для самонесущих изолированных проводов - по материалу несущей жилы, для кабелей – по данным испытаний. Для ввода в справочник программ 0,000002 соответствует 2х10-6 (2.0Е-6).

Для ввода в справочник программ коэффициента температурного линейного расширения (КТЛР) например, набираем 0,000016, что соответствует 1.6х10-5 (1.6Е-5).

Чтобы создать запись на основе уже имеющейся в справочнике, нужно выбрать нужную запись (например, провод А50) и нажать кнопку "Создать копию".

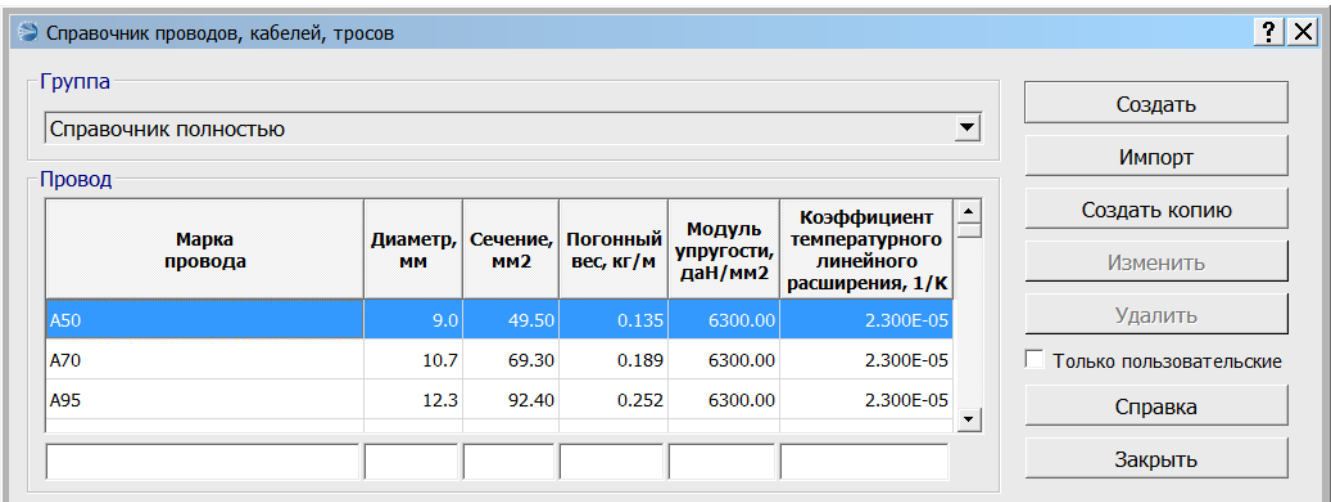

Откроется окно добавления новой записи с копией параметров выбранного провода.

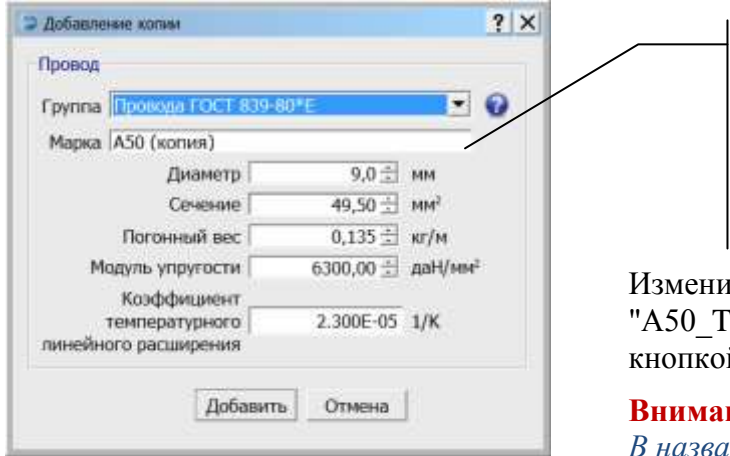

Поле «Марка» проверяется на Добавить уникальность. уже существующее название He получится (кнопка «Добавить», для сохранения ланных в справочник. будет недоступна).

м марку провода, например на estCad" и сохраним новую запись й "Лобавить".

#### ние!

інии провода (троса, кабеля) не допускается использование символа «; »

В результате, запись появится в пользовательском справочнике и будет доступна для редактирования и удаления (выделена жёлтым).

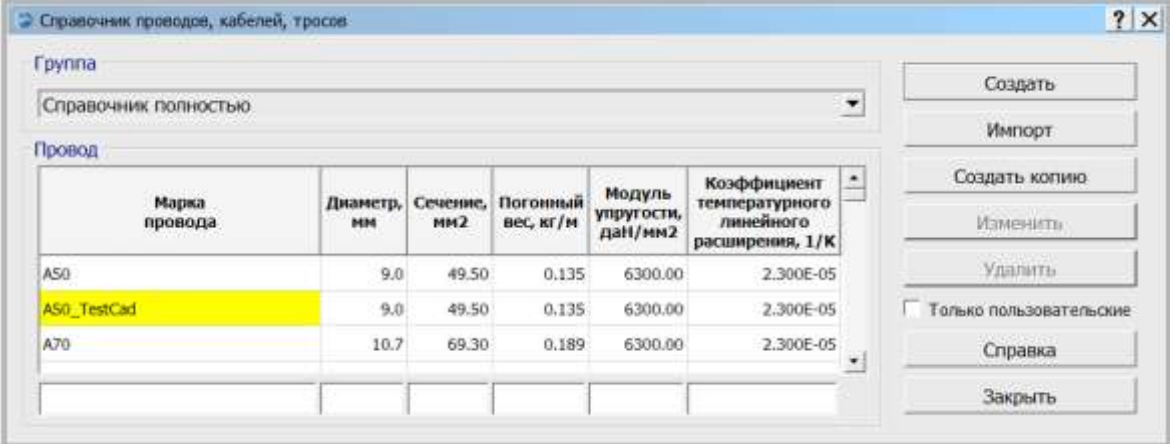

### <span id="page-43-0"></span>2.9. Организация данных

При выходе из программы, чтении других исходных данных, перед расчётом предлагается сохранить текущий файл исходных данных. Будьте внимательны. Не замените файл другого проекта. Рекомендуется осуществлять резервное копирование.

Файлы исходных данных и результатов могут храниться в папке вместе с программами, но наиболее рационально хранение отдельно, вместе со всеми проектами на сервере с организацией места (папки) по специальности в проектах с соответствующим специальности полным доступом и с ежедневным автоматическим резервным копированием проектов.

«По умолчанию», файлы программы LineMech при инсталляции располагаются в папке LineS совместно с файлами других программ комплекта.

Файлы программы LineMech:

- LineMech.exe исполняемый модуль программы.
- o Test.jlmh, TestCad.jlmh тестовые файлы исходных данных, примеры для пользователя.
- о wirebase.txt справочник проводов, тросов и самонесущих кабелей.
- o climate.txt справочник климатических районов.
- FormMech.xls форма Excel для заполнения программой результатами расчёта.
- o LineMechQuickStart.ppsx файл справки "Быстрый старт".
- Руководство пользователя LineMech.
- о Файл липензии.

Программы могут находиться в любом месте на дисках, в реестре не прописываются.

#### <span id="page-44-0"></span> $3<sub>1</sub>$ **FAQ и К** (к кому и как обращаться с вопросами)

#### (K = K Кому и Как обращаться с вопросами)

Правильность и полнота заполнения исходных данных к программе демонстрируются в прилагаемых при поставке тестовых файлах исходных данных с расширением jlmh.

Дополнительные сведения представлены на сайте страницами "Проекты ВЛ", "Проекты ВОЛС", «Теория и практика».

#### Общие требования:

- 1. Никогда не превышайте максимальное допускаемое тяжение (напряжение тяжение, поделённое на сечение) на конструкции и провода, тросы, самонесущие кабели, обычно 0.35-0.5 от предела прочности.
- 2. То же, при среднегодовых температурах, обычно 0.3-0.35 от предела прочности.
- 3. Если есть возможность снижения в проекте допускаемых тяжений (напряжений) снижайте
- 4. Внимательно анализируйте данные заводов изготовителей проводов, тросов, кабелей. самонесущих заносимые  $\mathbf{B}$ справочник программы. **MOTVT** быть индивидуальные ограничения по прочности.
- 5. Используйте данные метеостанций необходимой повторяемости климатических условий (1 раз в 25 лет или другой, обоснованной проектом).

#### Требования к компьютеру, программному окружению - минимальные, при условиях:

- установки OC MS Windows, начиная с Windows XP;
- использования графических пакетов САД, КОМПАС и др., которые поддерживают обменный формат dxf.
- использования MS Excel формата, начиная с 97-2003, XP при установке средней  $\omega_{\rm{max}}$ безопасности:
- $\omega_{\rm{max}}$ наличия на дисках около 10 Мб свободной памяти для каждого нашего модуля.

Администраторы: пользователю требуется полный доступ к CAD и к нашим программам.

#### Не выполняются расчёты и вывод в Excel:

- 1. Проверить правильность исходных данных, сверить их полноту с прилагаемым, правильно заполненным тестовым примером. Исправить исходные данные, повторить расчёт.
- 2. Не установлен MS Excel.
- 3. Выставлен не тот уровень безопасности.
- 4. Excel активен с результатами предыдущего расчёта. Закрыть предыдущий расчёт.
- 5. Следите, в какой папке находитесь для получения результатов и присвоения имени файла результатов. Предусматривается, что это нужно производить в папке, где находится программа, там же её шаблон (в отдельной папке Forms). Шаблон программы в Excel считывается и заполняется результатами расчётов. Теперь результат расчёта можно сохранить где угодно на дисках или на сервере или, по умолчанию, в папке программы.

#### Не выполняется вывод в САD, нарушение текста:

- 1. Проверить, выполняется ли расчёт и вывод в Excel, если нет внести поправки в исходных ланных.
- 2. Графический пакет не поддерживает обменный формат dxf. Поставьте другой.

3. Измените фонт txt.shx в папке Fonts графического пакета на фонт txt.shx, поддерживающий русский язык.

#### **К кому и как обращаться с вопросами**

Если ничего не получается, есть сомнения в расчѐтах или сомнения в собственных выводах по проекту, присылайте по адресу:

#### [support@linecross.ru](mailto:support@linecross.ru)

файлы исходных данных по проекту с расширением jlmh, пользовательский справочник климатических районов climate.txt, пользовательский справочник проводов, тросов и самонесущих кабелей wirebase.txt. Не лишним будет выслать также данные завода-изготовителя на провод, трос, самонесущий кабель.

Мы заинтересованы в улучшении сервиса программ линейки LineS и будем благодарны всем нашим пользователям за обращения, присланные замечания и рекомендации по улучшению программы. Мы готовы к сотрудничеству.

#### <span id="page-45-0"></span>**4. Приложения**

#### **Выдержки из ПУЭ-7**

**2.5.6.** По условиям воздействия ветра на ВЛ различают три типа местности:

А - открытые побережья морей, озер, водохранилищ, пустыни, степи, лесостепи, тундра;

В - городские территории, лесные массивы и другие местности, равномерно покрытые препятствиями высотой не менее 2/3 высоты опор;

С - городские районы с застройкой зданиями высотой более 25 м, просеки в лесных массивах с высотой деревьев более высоты опор, орографически защищенные извилистые и узкие склоновые долины и ущелья.

Воздушная линия считается расположенной в местности данного типа, если эта местность сохраняется с наветренной стороны ВЛ на расстоянии, равном тридцатикратной высоте опоры при высоте опор до 60 м и 2 км при большей высоте.

<span id="page-45-1"></span>**2.5.11.** Основными характеристиками нагрузок являются их нормативные значения, которые устанавливаются настоящими Правилами, а для нагрузок, не регламентированных ими, - в соответствии со строительными нормами и правилами.

Расчетные значения нагрузок определяются как произведение их нормативных значений на коэффициенты надежности по нагрузке  $\gamma_f$ , надежности по ответственности  $\gamma_n$ , условий работы  $\gamma_d$ , региональные  $\gamma_p$ .

При расчете элементов ВЛ расчетные нагрузки могут дополнительно умножаться на коэффициент сочетаний.

Необходимость применения коэффициентов и их значения устанавливаются настоящими Правилами.

При отсутствии указаний о значениях коэффициентов они принимаются равными единице.

<span id="page-46-1"></span>**2.5.39.** При определении климатических условий должно быть учтено влияние на интенсивность гололедообразования и на скорость ветра особенностей микрорельефа местности (небольшие холмы и котловины, высокие насыпи, овраги, балки и т.п.), а в горных районах - особенностей микро- и мезорельефа местности (гребни, склоны, платообразные участки, днища долин, межгорные долины и т.п.).

**2.5.40.** Значения максимальных ветровых давлений и толщин стенок гололеда для ВЛ определяются на высоте 10 м над поверхностью земли с повторяемостью 1 раз в 25 лет (нормативные значения).

<span id="page-46-0"></span>**2.5.41.** Нормативное ветровое давление  $W_0$ , соответствующее 10-минутному интервалу осреднения скорости ветра ( $^{\nu_0}$ ), на высоте 10 м над поверхностью земли принимается по табл.2.5.1 в соответствии с картой районирования территории России по ветровому давлению (рис.2.5.1) или по региональным картам районирования.

#### <span id="page-46-2"></span>**Таблица 2.5.1**

Нормативное ветровое давление *W<sup>0</sup>* на высоте 10 м над поверхностью земли

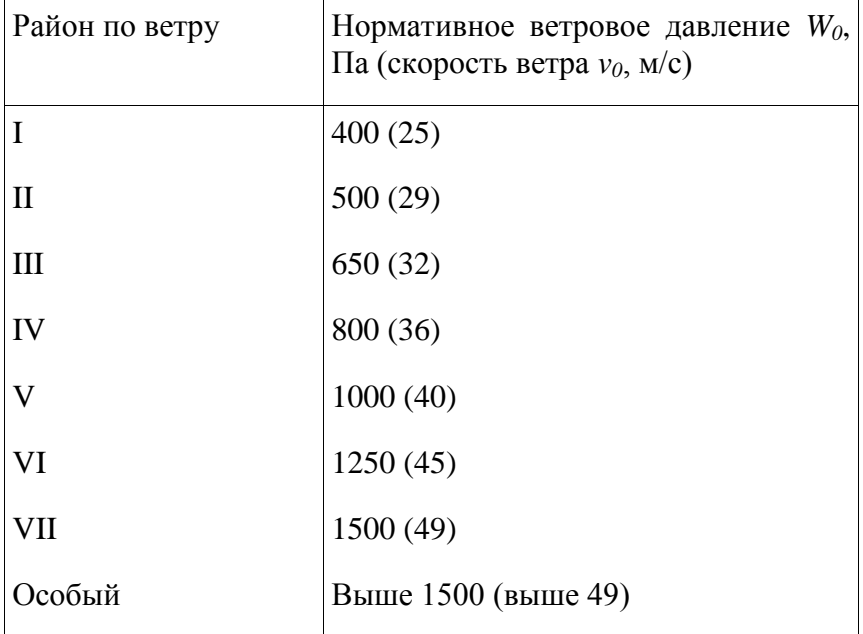

Полученное при обработке метеоданных нормативное ветровое давление следует округлять до ближайшего большего значения, приведенного в табл. 2.5.1.

Ветровое давление *W* определяется по формуле, Па

$$
W = \frac{\nu^2}{1.6}
$$

Ветровое давление более 1500 Па должно округляться до ближайшего большего значения, кратного 250 Па.

Для ВЛ 110-750 кВ нормативное ветровое давление должно приниматься не менее 500 Па.

Для ВЛ, сооружаемых в труднодоступных местностях, ветровое давление рекомендуется принимать соответствующим району на один выше, чем принято для данного региона по региональным картам районирования или на основании обработки материалов многолетних наблюдений.

**2.5.42.** Для участков ВЛ, сооружаемых в условиях, способствующих резкому увеличению скоростей ветра (высокий берег большой реки, резко выделяющаяся над окружающей местностью возвышенность, гребневые зоны хребтов, межгорные долины, открытые для сильных ветров, прибрежная полоса морей и океанов, больших озер и водохранилищ в пределах 3-5 км), при отсутствии данных наблюдений нормативное ветровое давление следует увеличивать на 40% по сравнению с принятым для данного района. Полученные значения следует округлять до ближайшего значения, указанного в табл.2.5.1.

**2.5.43.** Нормативное ветровое давление при гололеде  $W_r$  с повторяемостью 1 раз в 25 лет определяется по формуле 2.5.41, по скорости ветра при гололеде  $v_r$ .

Скорость ветра  $\mathbb{F}_r$  принимается по региональному районированию ветровых нагрузок при гололеде или определяется по данным наблюдений согласно методическим указаниям по расчету климатических нагрузок. При отсутствии региональных карт и данных наблюдений  $W_{\rm r} = 0.25 W_0$ . Для ВЛ до 20 кВ нормативное ветровое давление при гололеде должно приниматься не менее 200 Па, для ВЛ 330-750 кВ - не менее 160 Па.

Нормативные ветровые давления (скорости ветра) при гололеде округляются до ближайших следующих значений, Па (м/с): 80 (11), 120 (14), 160 (16), 200 (18), 240 (20), 280 (21), 320 (23), 360 (24).

Значения более 360 Па должны округляться до ближайшего значения, кратного 40 Па.

<span id="page-47-1"></span>**2.5.44.** Ветровое давление на провода ВЛ определяется по высоте расположения приведенного центра тяжести всех проводов, на тросы - по высоте расположения центра тяжести тросов, на конструкции опор ВЛ - по высоте расположения средних точек зон, отсчитываемых от отметки поверхности земли в месте установки опоры. Высота каждой зоны должна быть не более 10 м.

 $\mathcal{L}$ 

Для различных высот расположения центра тяжести проводов, тросов, а также средних точек зон конструкции опор ВЛ ветровое давление определяется умножением его значения на коэффициент  $K_{\Psi}$ , принимаемый по табл.2.5.2.

#### <span id="page-47-0"></span>**Таблица 2.5.2**

Изменение коэффициента *K<sup>W</sup>* по высоте в зависимости от типа местности

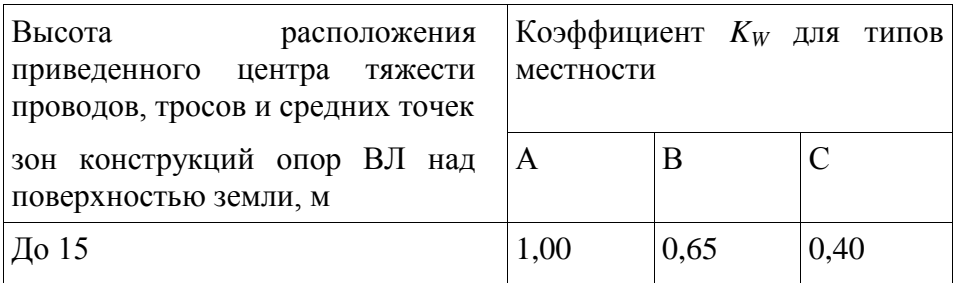

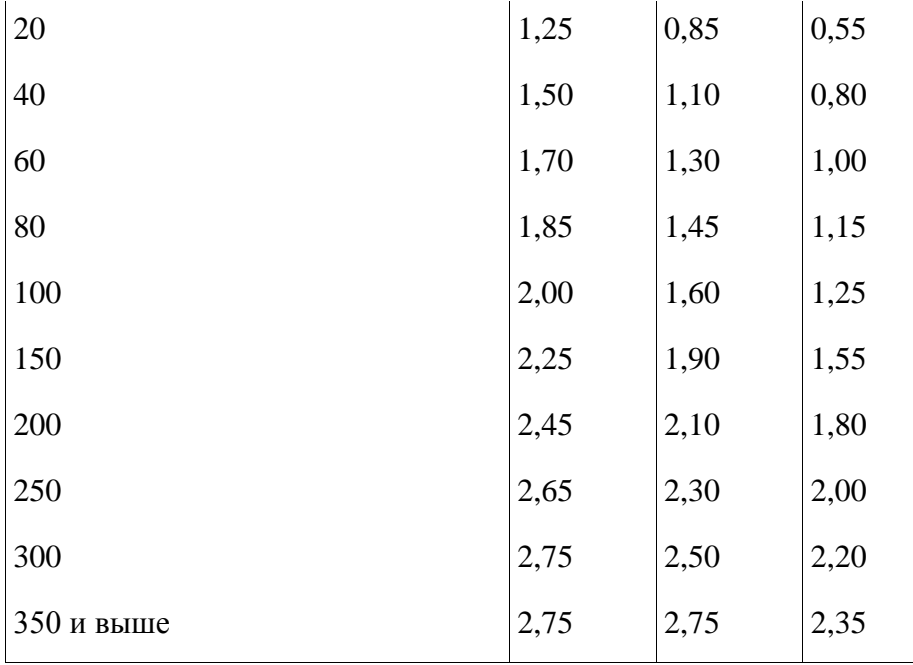

Примечание. Типы местности соответствуют определениям, приведенным в 2.5.6.

Полученные значения ветрового давления должны быть округлены до целого числа. Для промежуточных высот значения коэффициентов *K<sup>W</sup>* определяются линейной интерполяцией.

Высота расположения приведенного центра тяжести проводов или тросов  $h_{\text{IP}}$  для габаритного пролета определяется по формуле, м

$$
h_{\rm mp} = h_{\rm cp} - \frac{2}{3} f
$$

где <sup>И</sup>ср - среднеарифметическое значение высоты крепления проводов к изоляторам или среднеарифметическое значение высоты крепления тросов к опоре, отсчитываемое от отметок земли в местах установки опор, м;

 $f$  - стрела провеса провода или троса в середине пролета при высшей температуре, м.

**2.5.45.** При расчете проводов и тросов ветер следует принимать направленным под углом 90° к оси ВЛ.

При расчете опор ветер следует принимать направленным под углом 0°, 45° и 90° к оси ВЛ, при этом для угловых опор за ось ВЛ принимается направление биссектрисы внешнего угла поворота, образованного смежными участками линии.

<span id="page-48-0"></span>2.5.46. Нормативную толщину стенки гололеда<sup>2</sup> плотностью 0,9 г/см<sup>3</sup> следует принимать по табл.2.5.3 в соответствии с картой районирования территории России по толщине стенки гололеда (см. рис.2.5.2) или по региональным картам районирования.

### <span id="page-49-0"></span>**Таблица 2.5.3**

Нормативная толщина стенки гололеда  $b_3$  для высоты 10 м над поверхностью земли

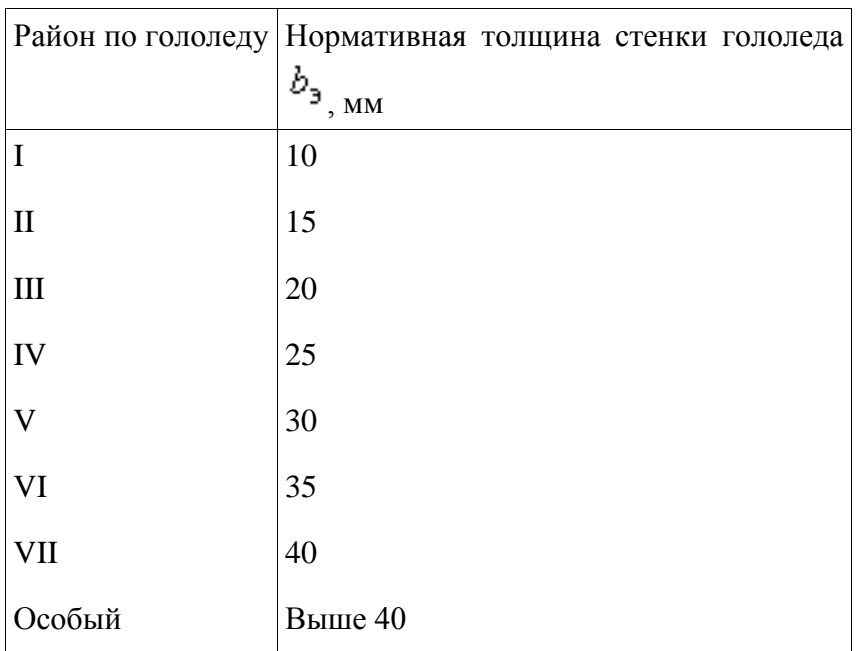

Полученные при обработке метеоданных нормативные толщины стенок гололеда рекомендуется округлять до ближайшего большего значения, приведенного в табл.2.5.3.

В особых районах по гололеду следует принимать толщину стенки гололеда, полученную при обработке метеоданных, округленную до 1 мм.

Для ВЛ 330-750 кВ нормативная толщина стенки гололеда должна приниматься не менее 15 мм.

Для ВЛ, сооружаемых в труднодоступных местностях, толщину стенки гололеда рекомендуется принимать соответствующей району на один выше, чем принято для данного региона по региональным картам районирования или на основании обработки метеоданных.

**2.5.47.** При отсутствии данных наблюдений для участков ВЛ, проходящих по плотинам и дамбам гидротехнических сооружений, вблизи прудов-охладителей, башенных градирен, брызгальных бассейнов в районах с низшей температурой выше минус 45 °С, I нормативную

толщину стенки гололеда  $b_3$  следует принимать на 5 мм больше, чем для прилегающих участков ВЛ, а для районов с низшей температурой минус 45° и ниже - на 10 мм.

<span id="page-49-1"></span>**2.5.49.** Толщина стенки гололеда ( $b_3$ ,  $b_7$ ) на проводах ВЛ определяется на высоте расположения приведенного центра тяжести всех проводов, на тросах - на высоте расположения центра тяжести тросов. Высота приведенного центра тяжести проводов и тросов определяется в соответствии с 2.5.44.

Толщина стенки гололеда на проводах (тросах) при высоте расположения приведенного их

центра тяжести более 25 м определяется умножением ее значения на коэффициенты  $K_i$  и  $K_d$ . принимаемые по табл.2.5.4. При этом исходную толщину стенки гололеда (для высоты 10 м и диаметра 10 мм) следует принимать без увеличения, предусмотренного 2.5.47. Полученные значения толщины стенки гололеда округляются до 1 мм.

#### <span id="page-50-0"></span>**Таблица 2.5.4**

Коэффициенты  $K_i$  и  $K_d$ , учитывающие изменение толщины стенки гололеда

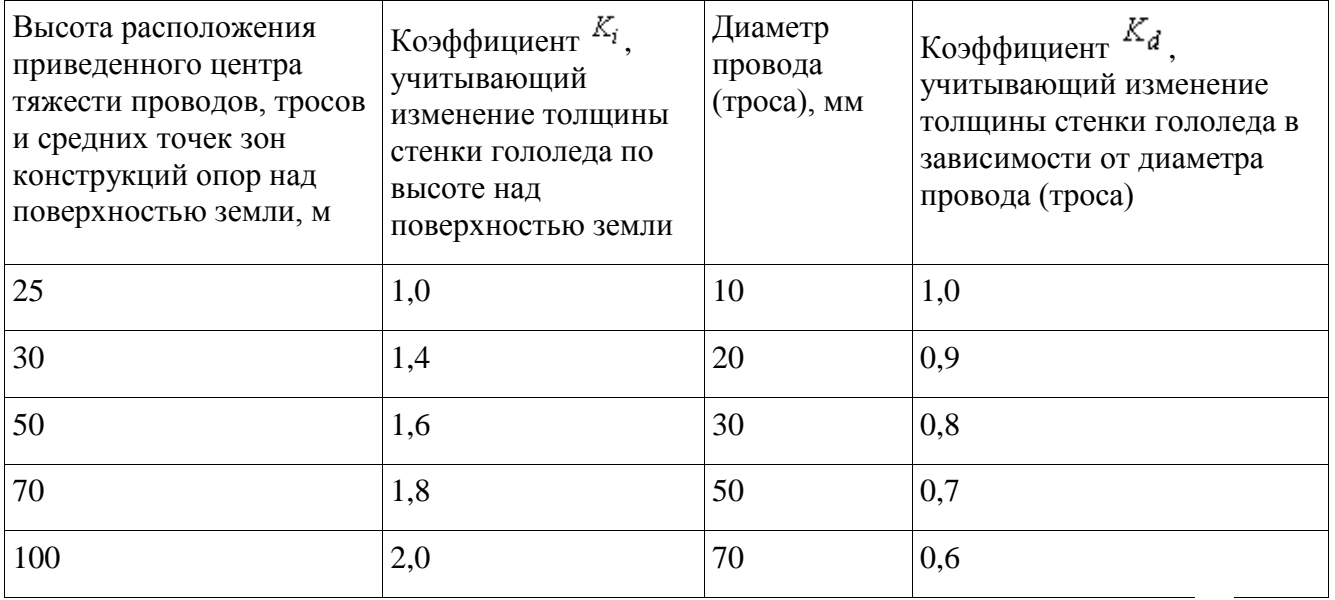

Примечание. Для промежуточных высот и диаметров значения коэффициентов  $K_i$  и  $K_d$ определяются линейной интерполяцией.

При высоте расположения приведенного центра тяжести проводов или тросов до 25 м поправки на толщину стенки гололеда на проводах и тросах в зависимости от высоты и диаметра проводов и тросов не вводятся.

**2.5.83.** Провода и тросы должны рассчитываться на расчетные нагрузки нормального, аварийного и монтажного режимов ВЛ для сочетаний условий, указанных в 2.5.71-2.5.74.

 $\frac{1}{2}$ 

При этом напряжения в проводах (тросах) не должны превышать допустимых значений, приведенных в табл. 2.5.7.

#### <span id="page-50-1"></span>**Таблица 2.5.7**

Допустимое механическое напряжение в проводах и тросах ВЛ напряжением выше 1 кВ

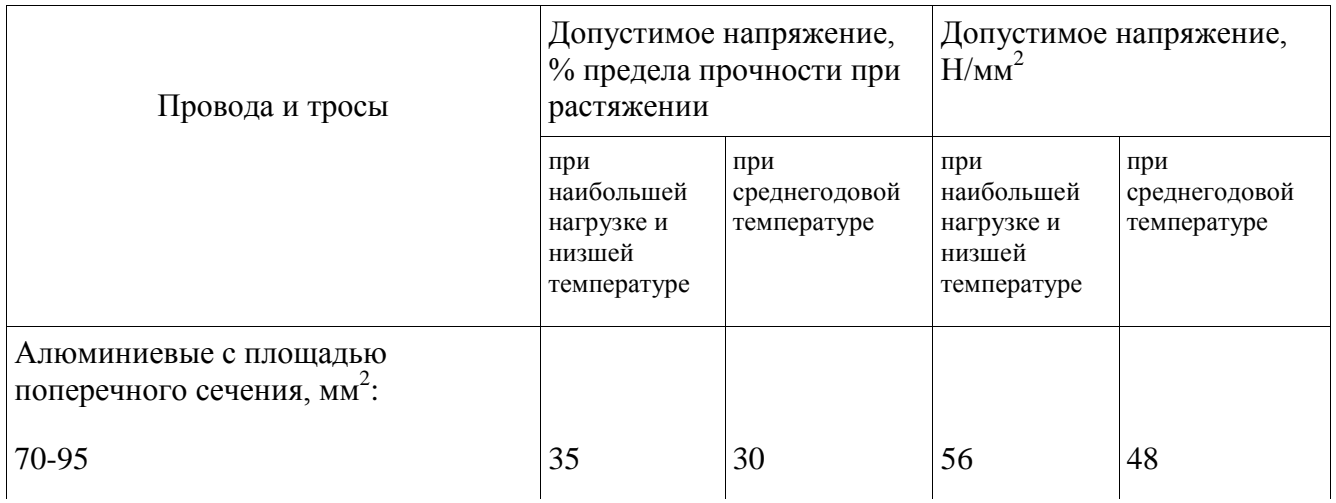

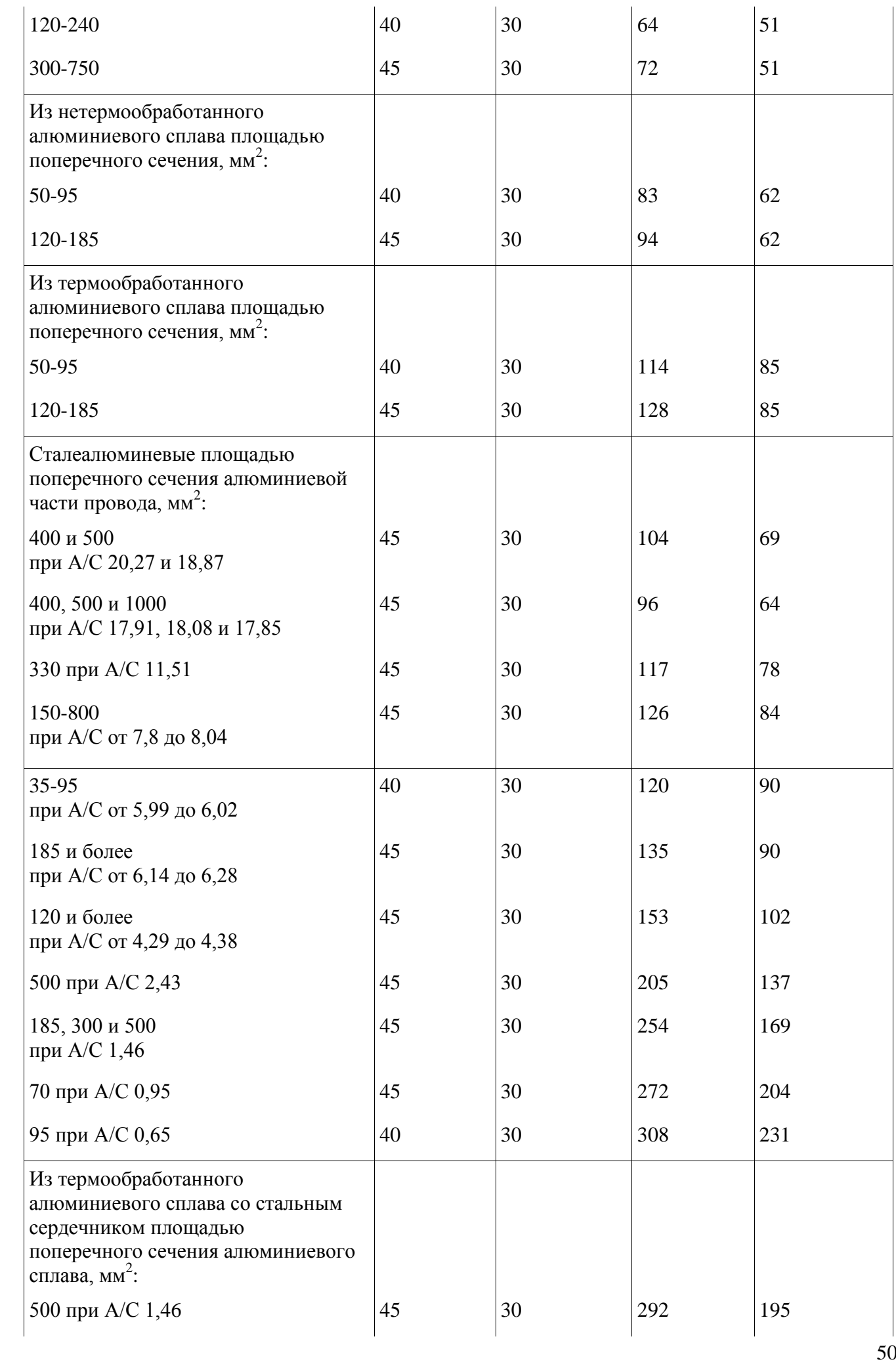

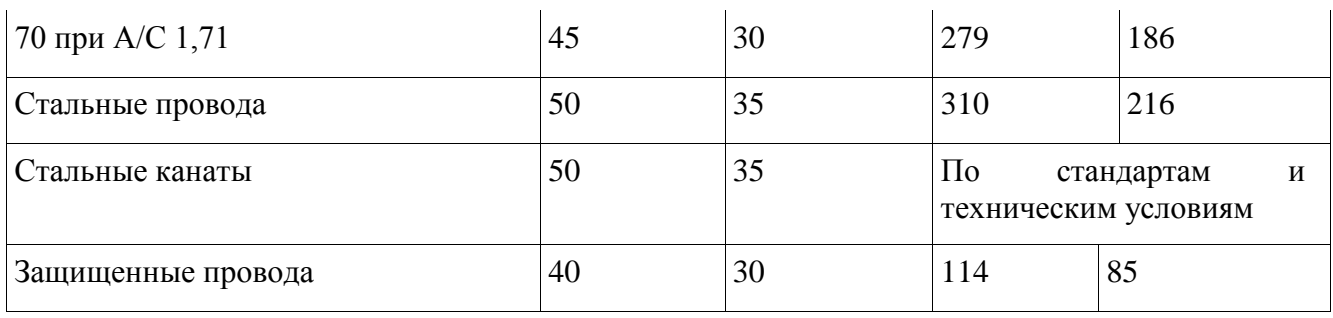

Указанные в табл.2.5.7 напряжения следует относить к той точке провода на длине пролета, в которой напряжение наибольшее. Допускается указанные напряжения принимать для низшей точки провода при условии превышения напряжения в точках подвеса не более 5%.

 $\mathcal{L}$ 

### <span id="page-52-0"></span>**Таблица 2.5.16**

Наименьшие расстояния между тросом и проводом в середине пролета

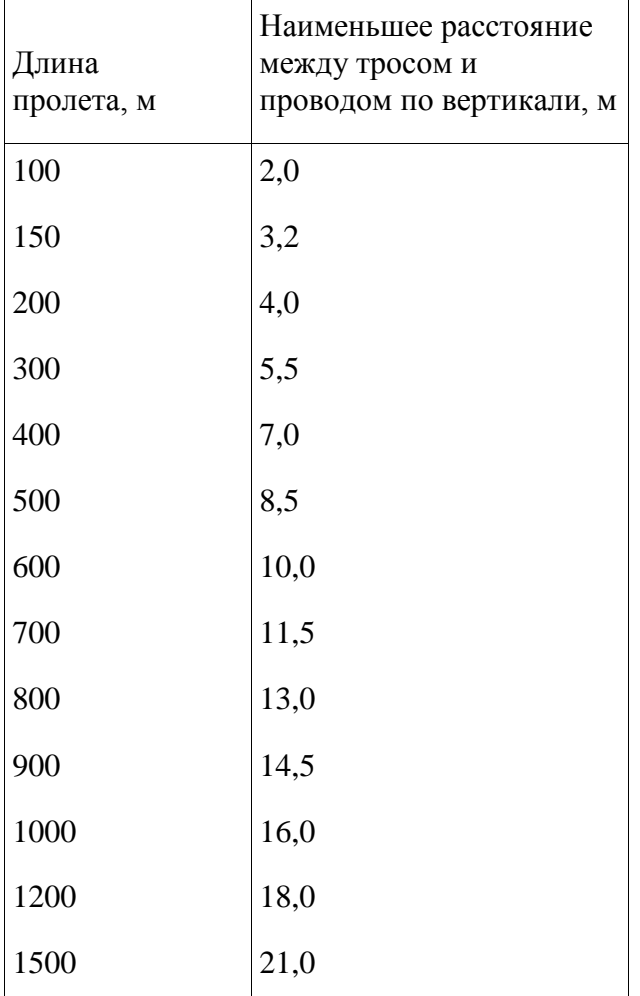